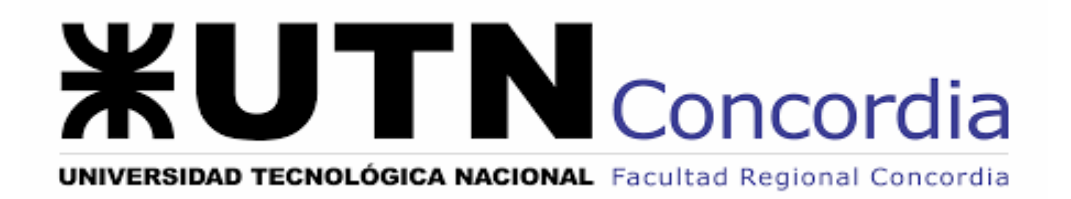

**Asignatura:** Metodología de Sistemas

**Profesor**: Luis Magariños

**Tema**: Proyecto De Sistema

**Título:** Sistema para Gestionar alumnos Academia de Danzas

**Año:** 2021

**Integrantes del Grupo:**

Mascali, Ignacio Moix, Ivana Pérez, Pablo

# **Índice**

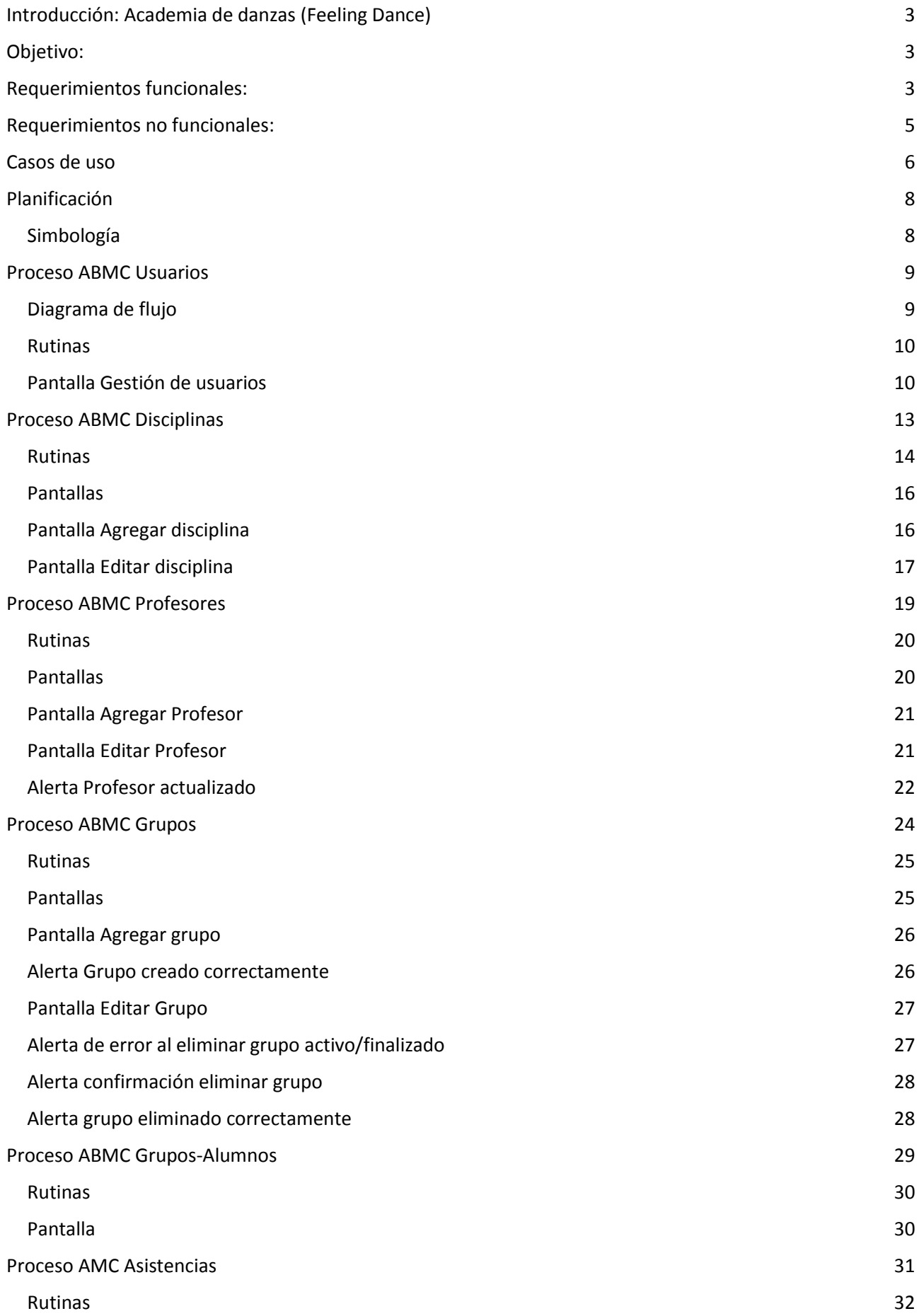

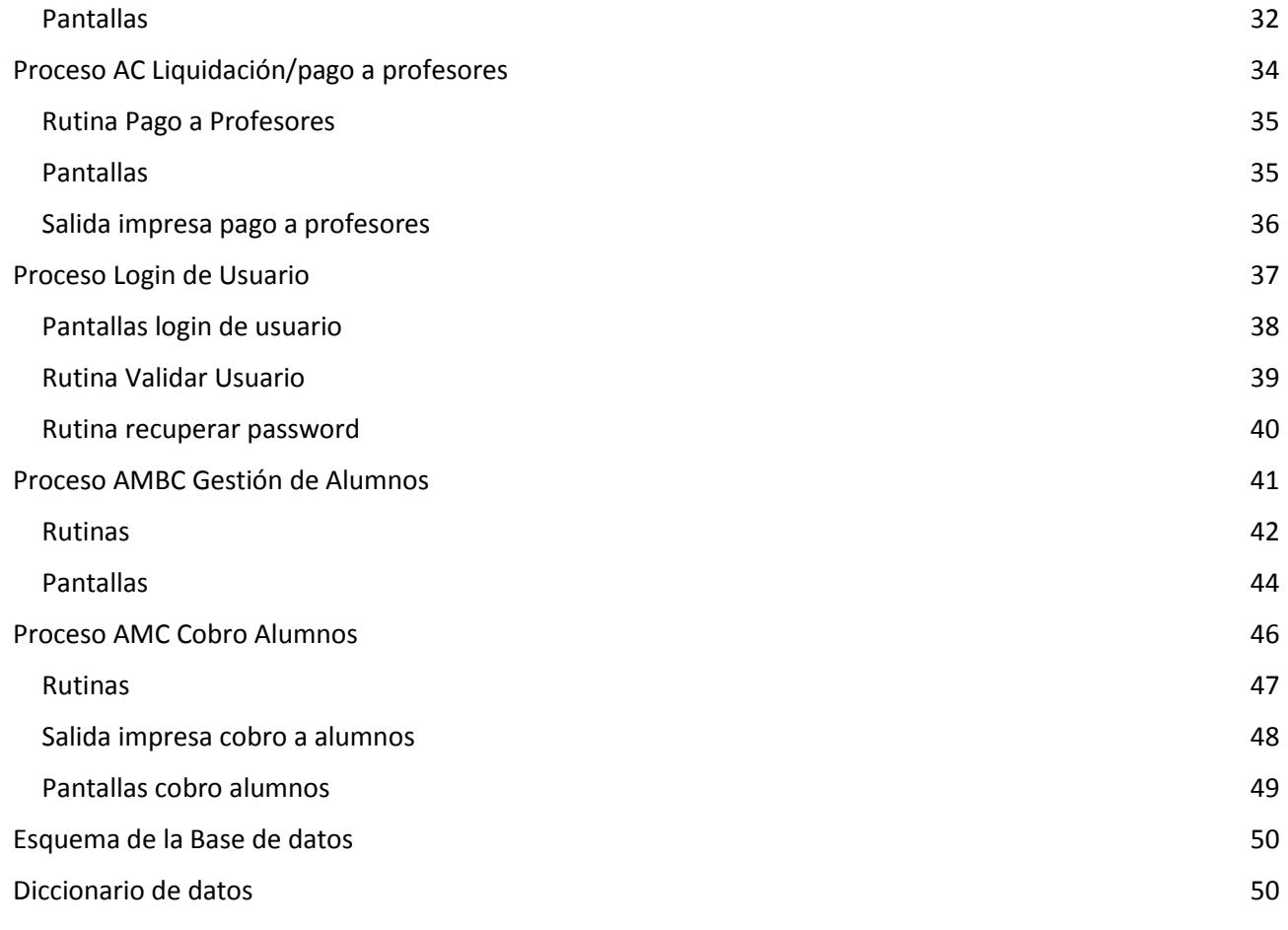

## <span id="page-3-0"></span>**Introducción: Academia de danzas (Feeling Dance)**

El siguiente proyecto se realizó en la empresa "Feeling Dance", academia de danzas de la ciudad de Concordia, con dirección en Velez Sarsfield 190, dedicada principalmente a la enseñanza de distintos tipos de danza y actividades deportivas orientadas a público de diversas edades. Entre ellas se destacan, danza clásica, danza jazz, zumba.

Esta empresa está en constante búsqueda de distintos bailes y actividades de moda, como por ejemplo la enseñanza de actividades artísticas como el canto, teclado, como así también disciplinas deportivas como el taekwondo, boxeo, acrobacias.

La empresa cuenta con 4 amplios espacios para el desarrollo de las actividades. Uno de ellos está destinado a boxeo, el segundo de ellos para taekwondo y también para acrobacia sobre telas, el tercer espacio es destinado exclusivamente para todo lo relacionado con la música, como son canto y teclado, y el cuarto salón que es el principal tiene múltiples usos, para desarrollar las actividades restantes.

Los docentes son los encargados de llevar adelante su propia actividad, siendo el cobro de sus servicios un porcentaje de los alumnos que abonan mes a mes.

# **Objetivo:**

### <span id="page-3-1"></span>**Mejorar la gestión administrativa de actividades recreativas y cobro de cursos**

**Descripción: Sistema web que registra y controla las actividades de los alumnos y personal docente, verificando tanto el cobro de las cuotas de los alumnos, como el pago que se le realiza a cada profesor de acuerdo a la matrícula de alumnos que posee.**

<span id="page-3-2"></span>**Límites del sistema: El sistema comienza desde que se da de alta una disciplina y finaliza cuando se abona al profesor.**

## **Requerimientos funcionales:**

- **Gestión de usuarios** 
	- Alta de usuarios
	- Baja de usuarios
	- Modificación de usuarios
	- Login de usuario
- **Gestión de disciplinas**
	- Alta de disciplinas
	- Baja de disciplinas
	- Modificación de disciplinas
	- Modificación de aranceles de las disciplinas
- **Gestión de profesores**
- Alta de profesores
- Baja de profesores
- Modificación de profesores
- Agenda del profesor (Días y horarios de dictado de clases)

#### ● **Gestión de grupos**

- Creación de nuevos grupos
- Modificación de grupo
- Baja de grupo

#### ● **Gestión de Grupos-Alumnos**

○ Asignar alumnos a un grupo

#### ● **Gestión de asistencias**

○ Toma de asistencia a alumnos

#### ● **Gestión de pago a profesores**

○ Cálculo de liquidación mensual a profesores

#### ● **Gestión de alumnos**

- Alta de alumno
- Modificación alumno
- Baja de alumno
- Agregar disciplinas

#### ● **Gestión de cobros**

- Registro de cobro de cuota mensual a alumnos
- Calcular liquidación a profesores
- Registro de pago a los profesores

Informes detallados de:

- Informes de evolución de alumnos activos entre periodos
- Consulta de cálculo de pago a profesores
- Consulta alumnos cuota adeudada

# **Requerimientos no funcionales:**

#### <span id="page-5-0"></span>**Seguridad**

- Todos los usuarios deben estar autenticados y validados.
- El control de acceso debe posibilitar asignar los perfiles para cada uno de los roles identificados.
- Los permisos de acceso al sistema podrán ser cambiados solamente por el administrador de acceso a datos.
- Respaldo de información.
- Contraseñas encriptadas.

#### **Usabilidad**

- El sistema será del tipo Web, con interfaces adaptables a cada pantalla (Responsivo)
- El sistema mostrará mensajes de error personalizados

#### **Disponibilidad**

● El sistema estará alojado en un servidor web, contratado especialmente para acceder cuando sea requerido

#### **Mantenibilidad**

- El sistema estará documentado en el código fuente.
- Todo el sistema se diseñará de manera modular, siguiendo el patrón modelo vista controlador

#### **Portabilidad**

● Al ser un sistema web responsivo, se va a poder ejecutar en cualquier sistema operativo que soporte los navegadores actuales con estándares básicos.

## **Casos de uso**

<span id="page-6-0"></span>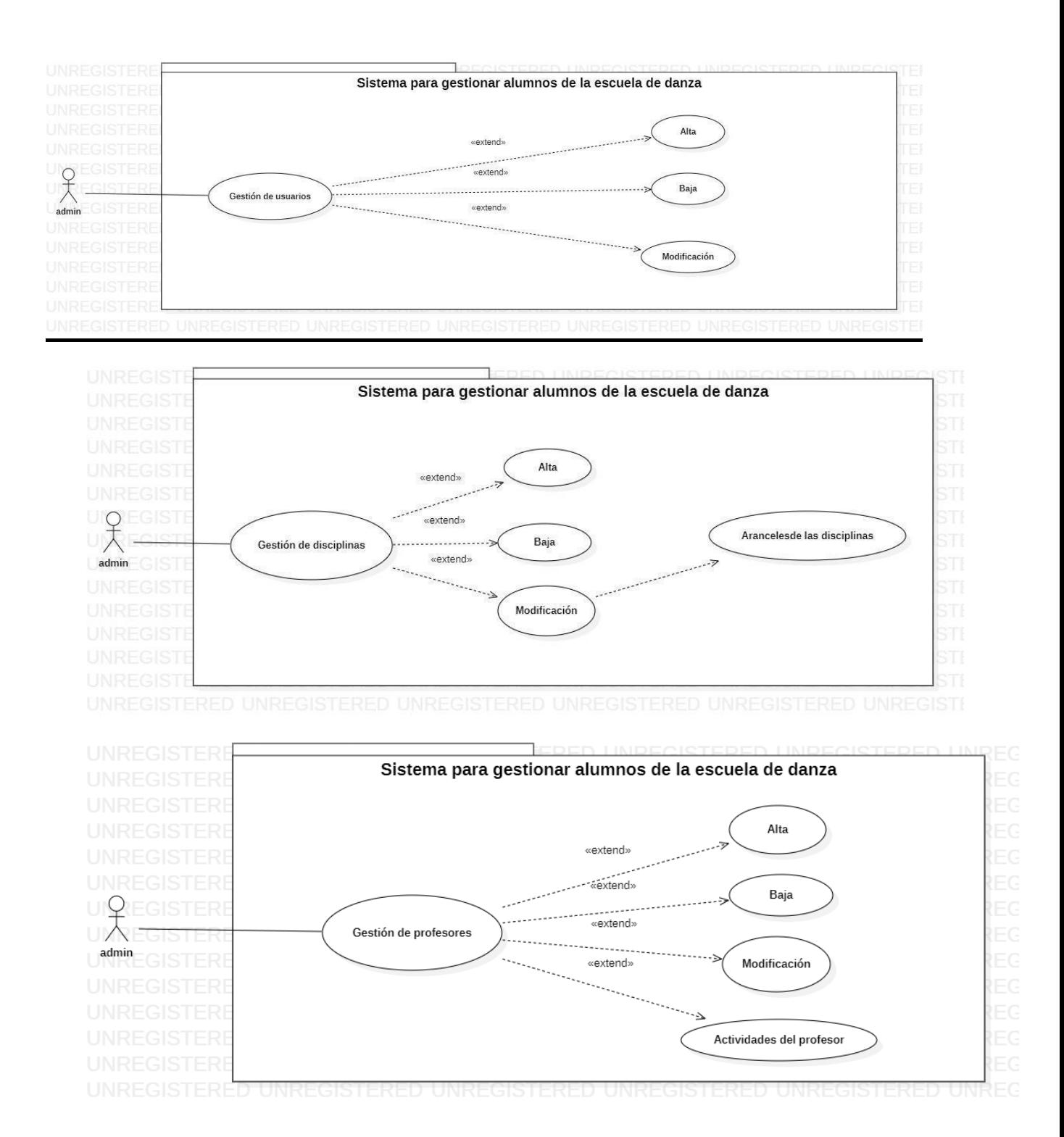

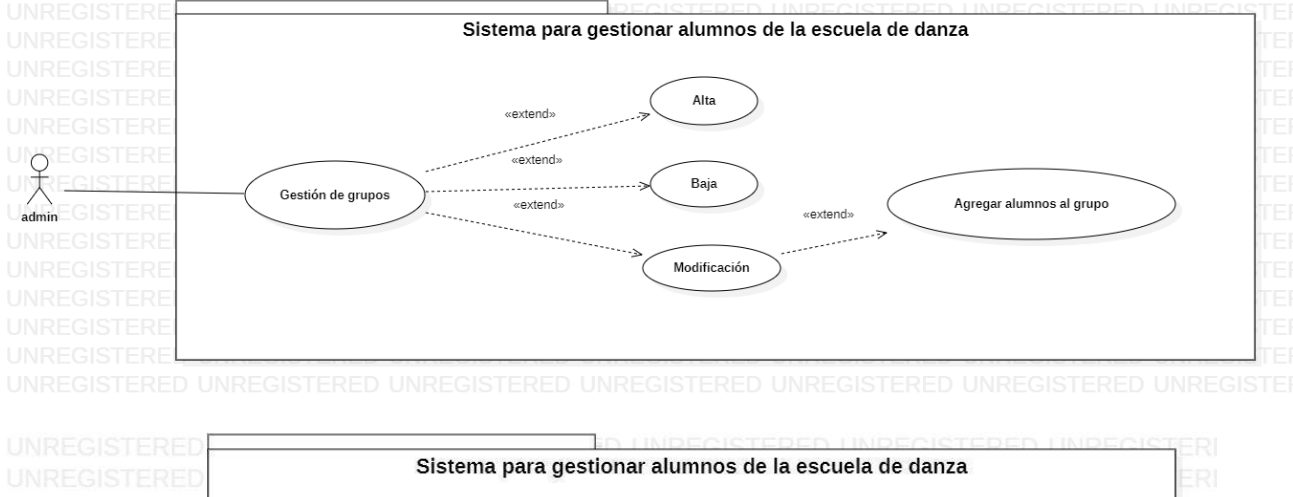

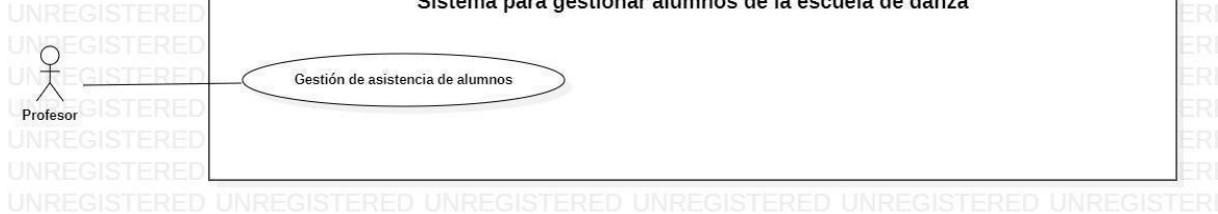

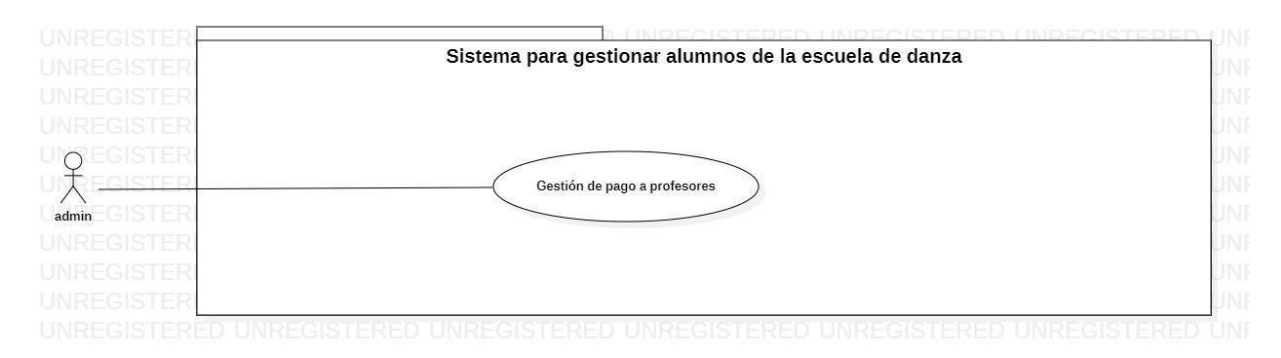

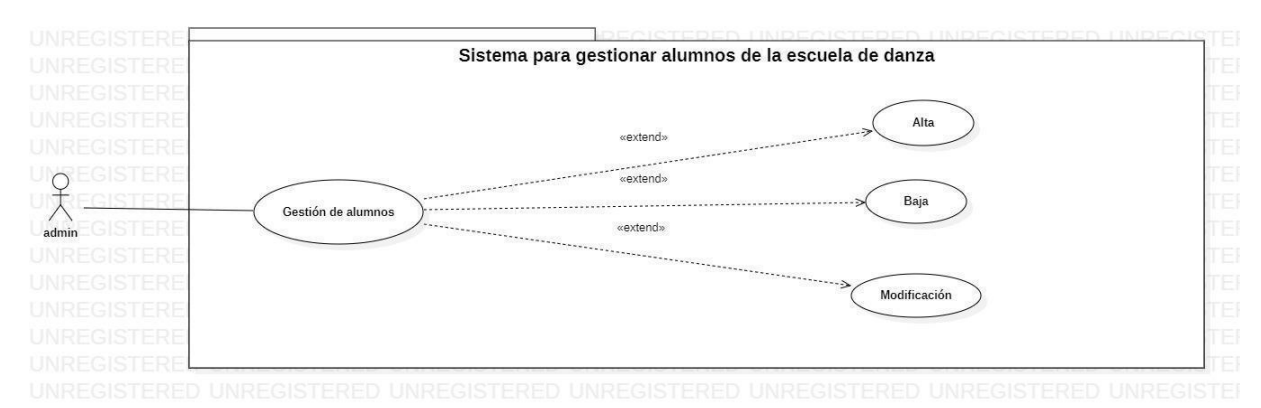

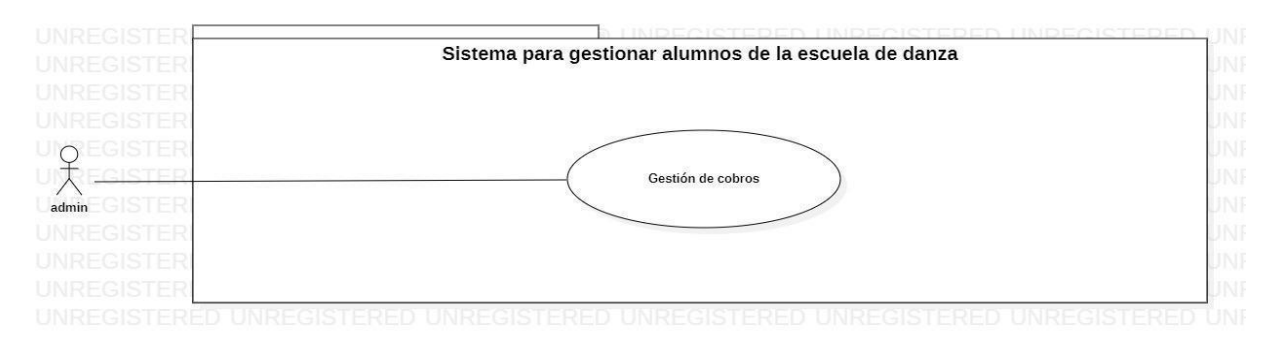

# **Planificación**

## <span id="page-8-0"></span>Planificador de proyectos

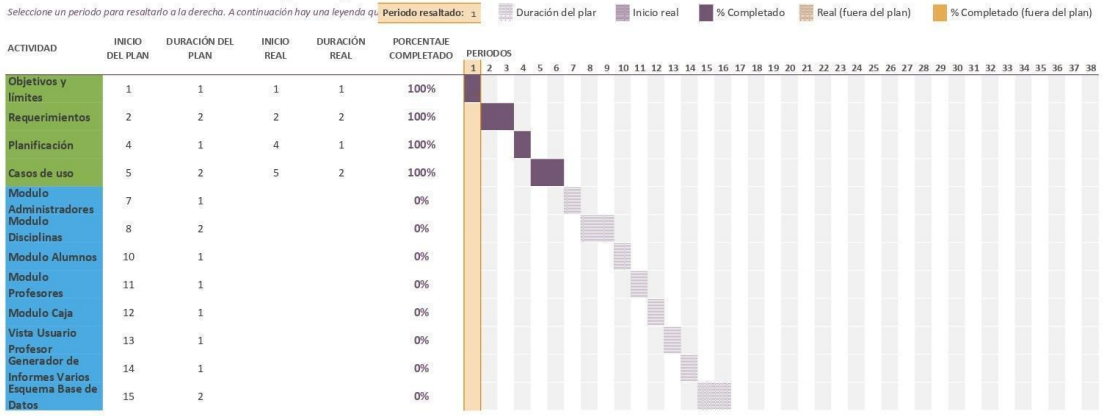

## **Simbología**

<span id="page-8-1"></span>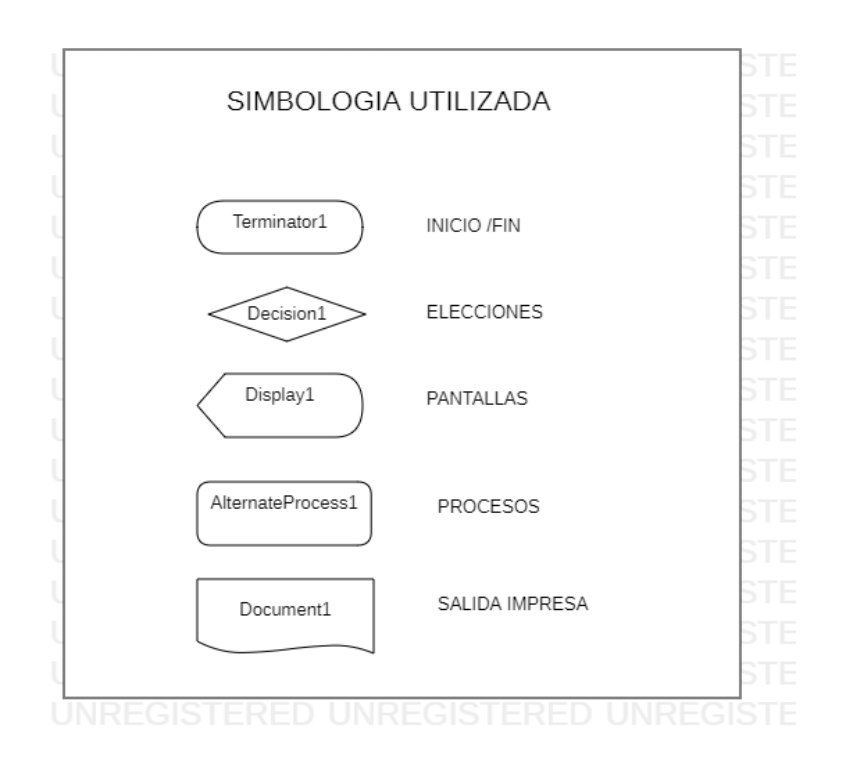

# **Proceso ABMC Usuarios**

<span id="page-9-1"></span><span id="page-9-0"></span>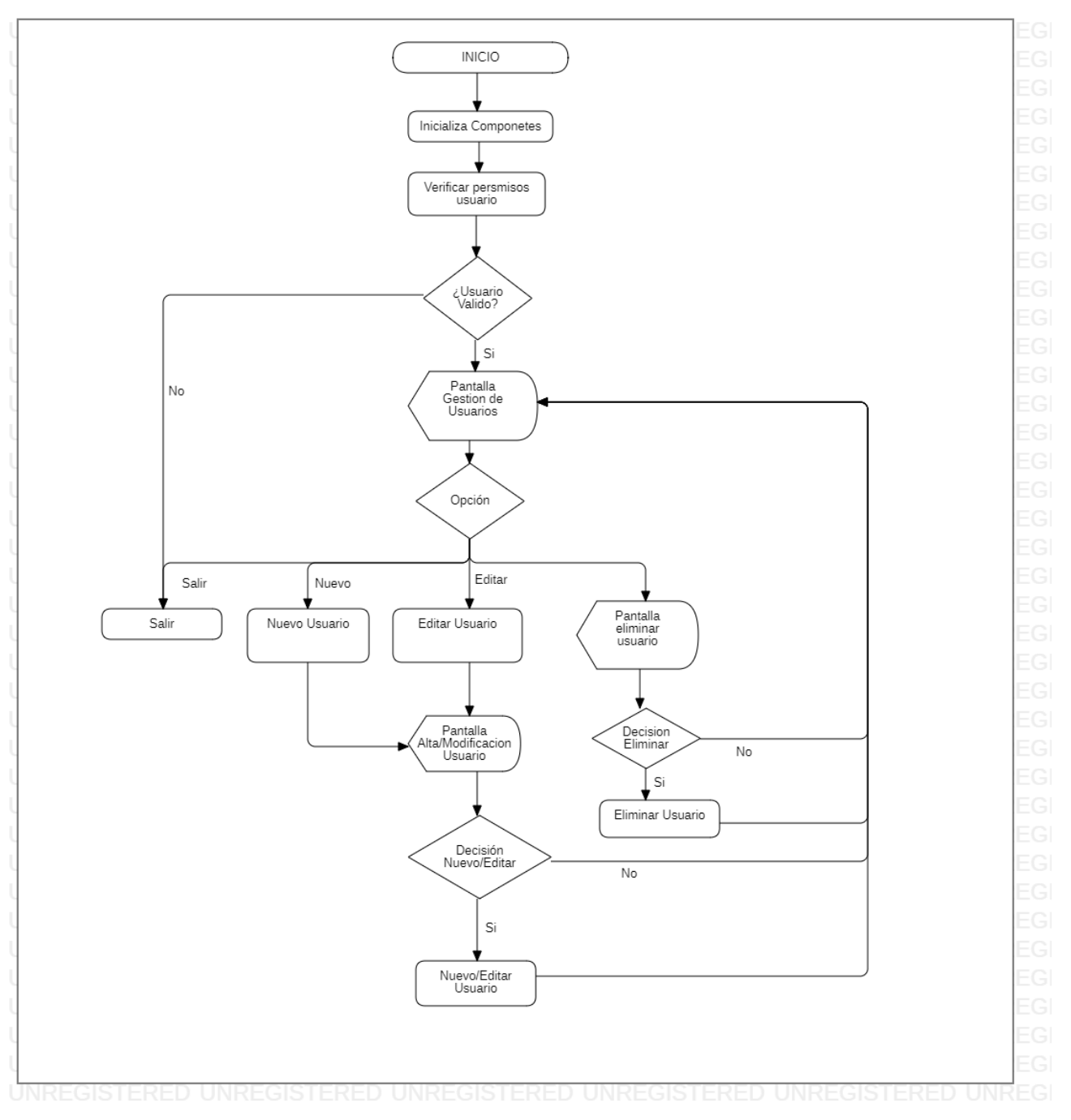

## **Diagrama de flujo**

### **Rutinas**

<span id="page-10-0"></span>Rutina **Inicializa componentes**: Carga en el DOM todos los archivos necesarios para la visualización correcta del sistema.

Rutina **Verificar permisos usuario:** Verifica que el usuario tenga los permisos suficientes para acceder a esta área del sistema.

Rutina **Nuevo Usuario:** Se abre una ventana modal con entradas de formulario para rellenar con los datos del nuevo usuario.

Rutina **Editar Usuario:** Se abre una ventana modal, con las entradas rellenas con los datos del usuario a modificar.

Rutina **Eliminar Usuario**: Se elimina al usuario seleccionado de la base de datos.

Rutina **Nuevo/Editar Usuario:** Permite agregar o editar usuario según venga de la rutina de Nuevo o de Editar Usuario, agregando o modificando un registro en la base de datos.

Rutina **Salir**: lleva al usuario al inicio del sistema.

<span id="page-10-1"></span>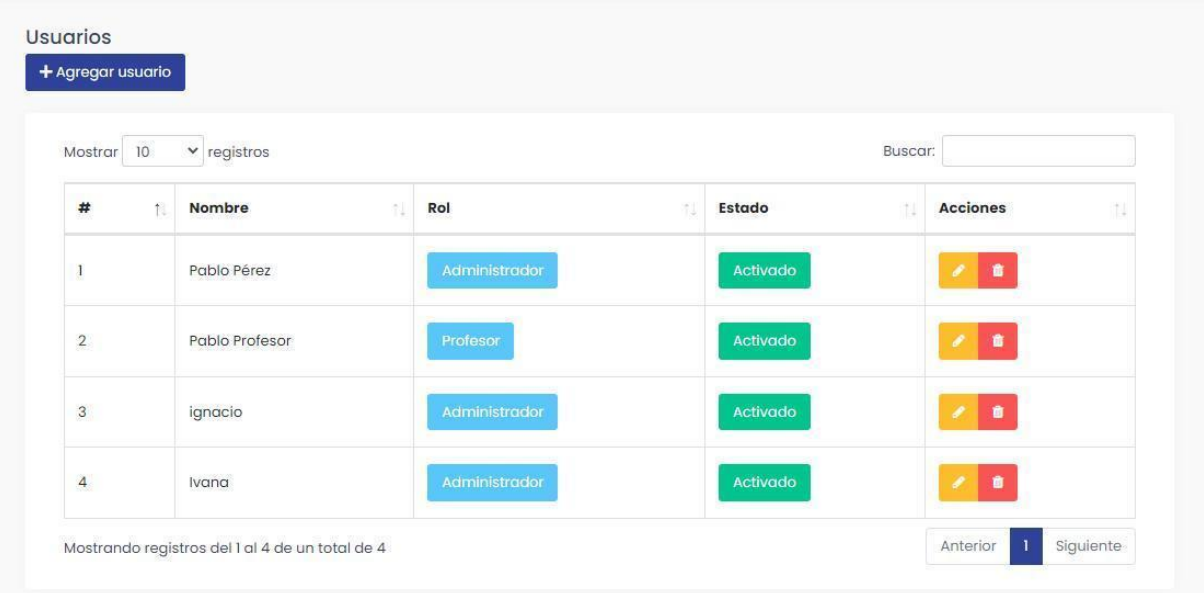

### **Pantalla Gestión de usuarios**

# **Pantalla Agregar usuario**

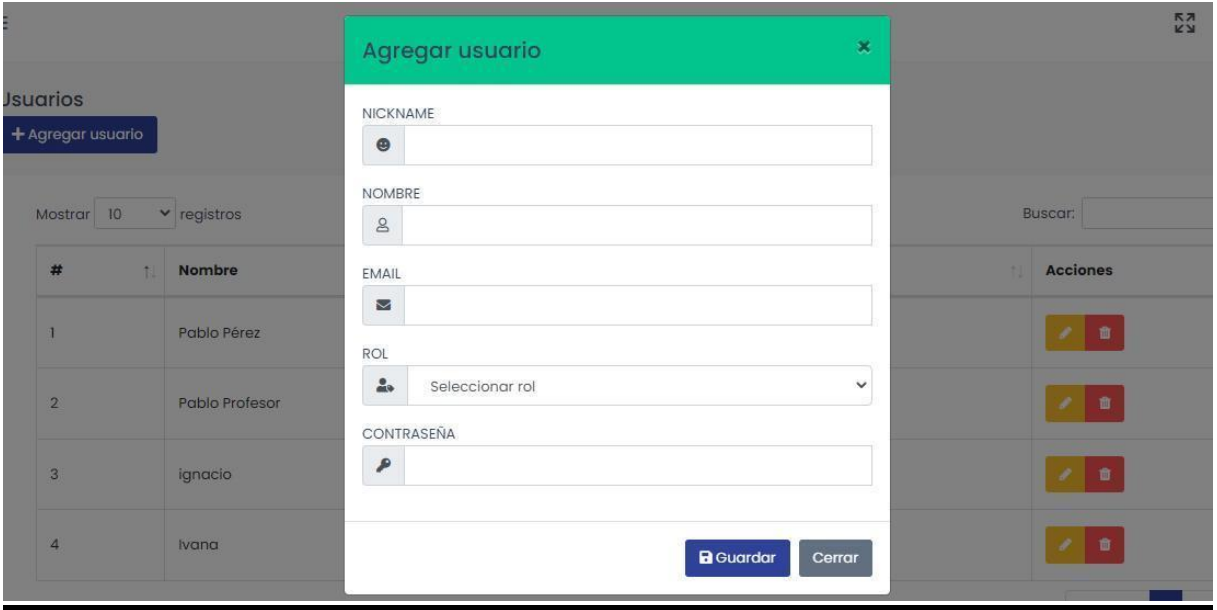

## **Pantalla Editar Usuario**

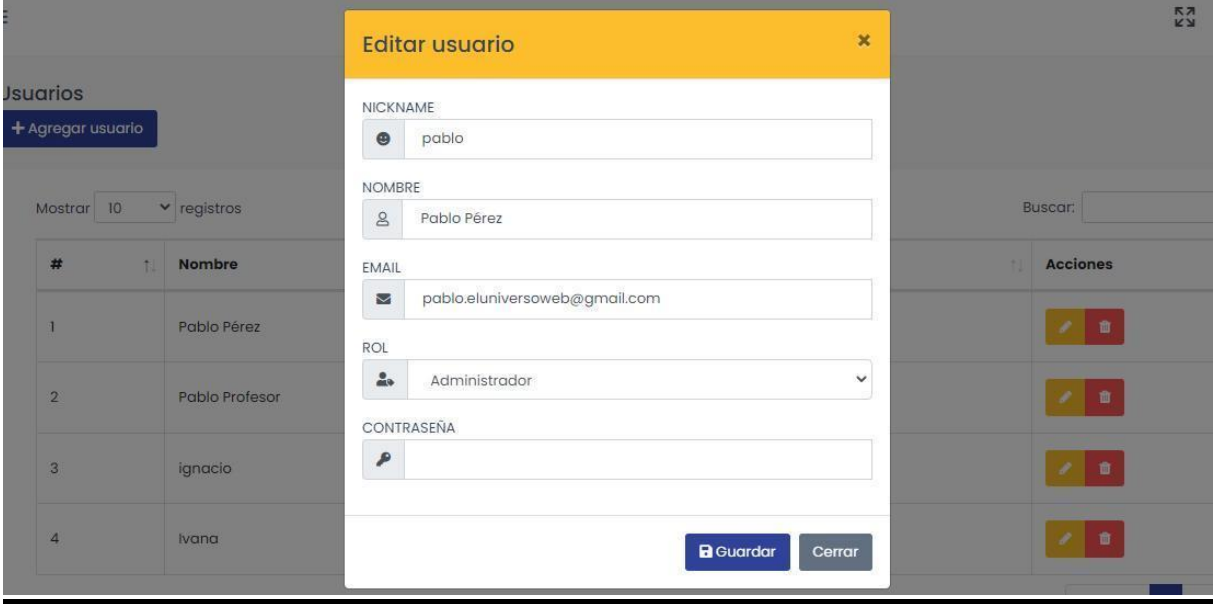

## **Alerta Usuario Actualizado**

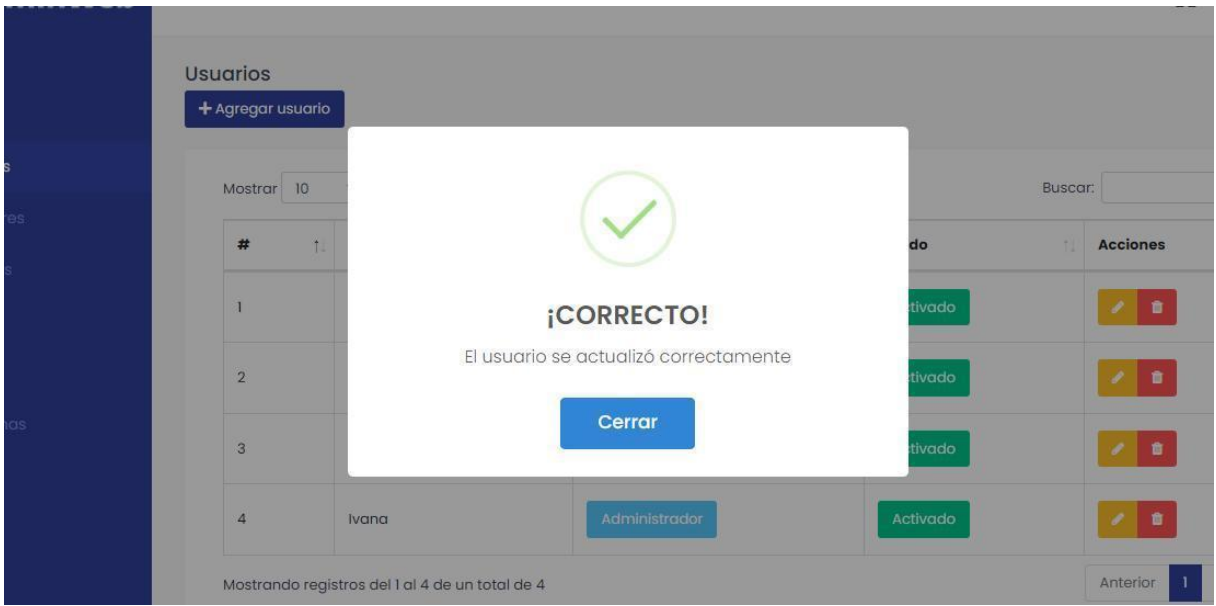

## **Alerta de Error al eliminar un usuario**

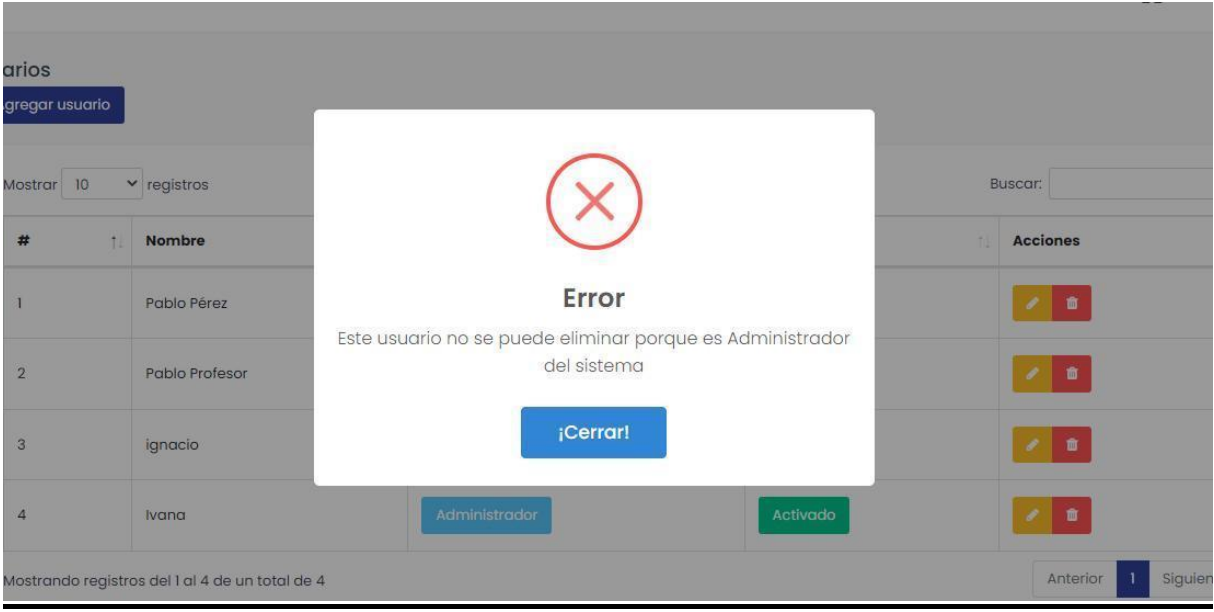

# **Proceso ABMC Disciplinas**

<span id="page-13-0"></span>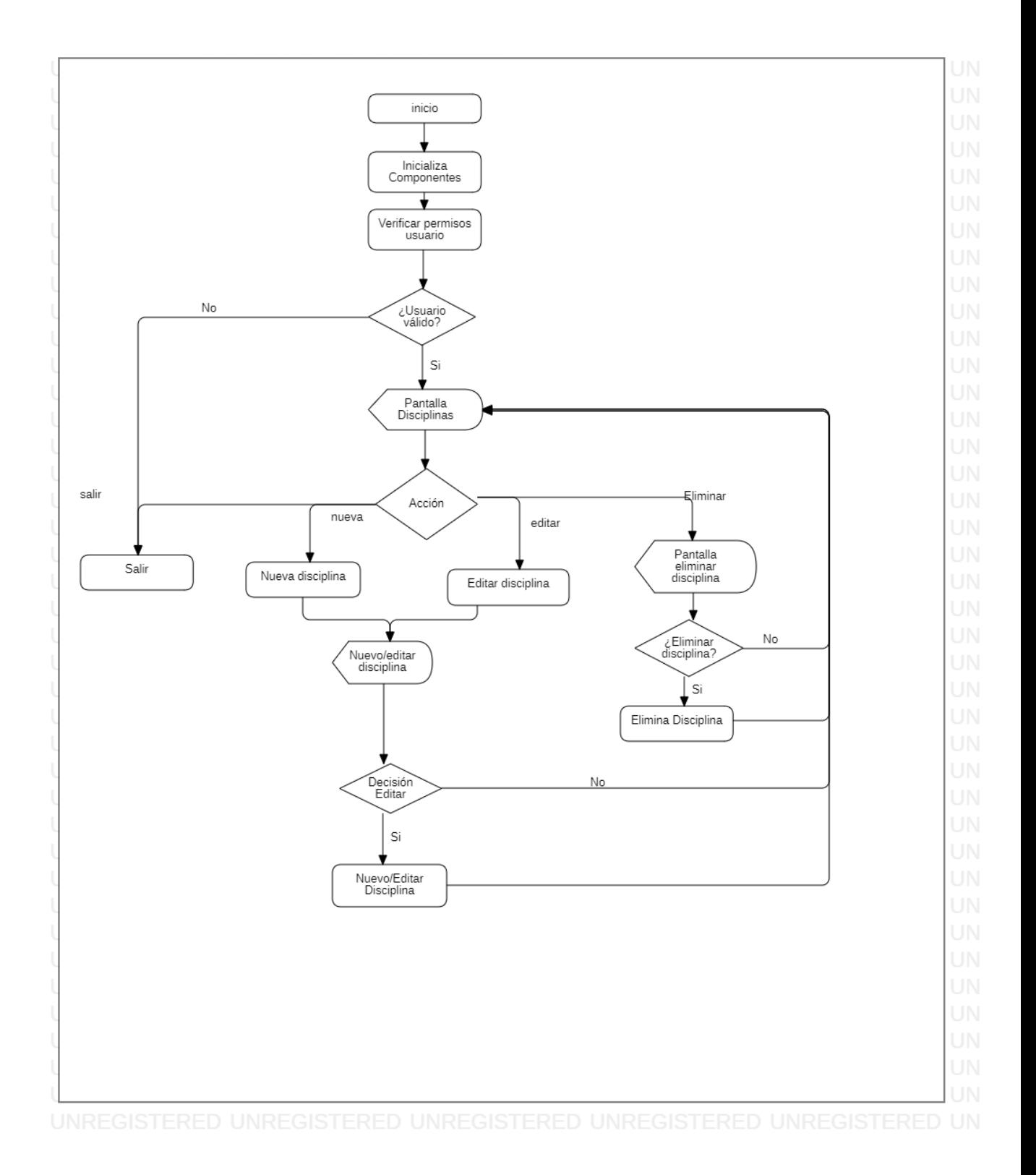

### **Rutinas**

<span id="page-14-0"></span>Rutina **Inicializa componentes**: Carga en el DOM todos los archivos necesarios para la visualización correcta del sistema.

#### Rutina **Verificar Permisos Usuario:**

Descripción de la rutina: Verifica si el usuario ingresado es Administrador, sino lo devuelve al inicio del sistema.

Si rol == "Administrador" entonces

Accede a Pantalla disciplinas

Sino

Vuelve a inicio

finSi

#### Rutina **Nueva Disciplina:**

Descripción de la rutina: Abre una ventana modal con un formulario vacío, para agregar una nueva disciplina.

nuevaDisciplina = "" importeDisciplina = ""

#### Rutina **Editar Disciplina:**

Descripción de la rutina: Abre una ventana modal con un formulario relleno con los datos de la disciplina seleccionada.

entero idDisciplina

datos = Select \* from disciplinas where idDiciplina = idDiciplina

nombreDisciplina = datos.nombre importeDisciplina = datos.valor

#### Rutina **Nuevo/Editar Disciplina:**

Descripción de la rutina: Dependiendo la opción seleccionada, se agrega o edita una disciplina y se guarda en la base de datos.

string opción string campoDisciplina double campoImporte entero idDisciplina

Si opción = "nuevo" entonces

abrir modal nueva disciplina

Si campoDisciplina <> de vacío y campoImporte <> de vacío entonces

Insert into disciplina (nombre, importe) values (campoDisciplina, campoImporte)

sino

```
mientras campoDisciplina = de vacío o campoImporte = de vacío
```
mostrar alert "Campos vacíos"

fin mientras

fin si

sino si opción = "editar" entonces

abrir modal editar datos disciplina seleccionada

Si campoDisciplina <> de vacío y campoImporte <> de vacío entonces

update disciplina set nombre = campoDisciplina, importe = campoImporte where idDisciplina = idDisciplina

sino

mientras campoDisciplina = de vacío o campoImporte = de vacío

mostrar alert "Campos vacíos"

fin mientras

sino

cerrar modal

fin si

fin si

#### Rutina **Elimina Disciplina:**

Descripción de la rutina: Elimina, previa confirmación, una disciplina existente.

string opción entero idDisciplina

si opción = "eliminar" entonces

abrir modal eliminar

Si eliminarDisciplina = si

delete from disciplinas where idDisciplina = idDisciplina

sino

cerrar modal

fin si

fin si

Rutina **Salir**: lleva al usuario al inicio del sistema.

## **Pantallas**

<span id="page-16-0"></span>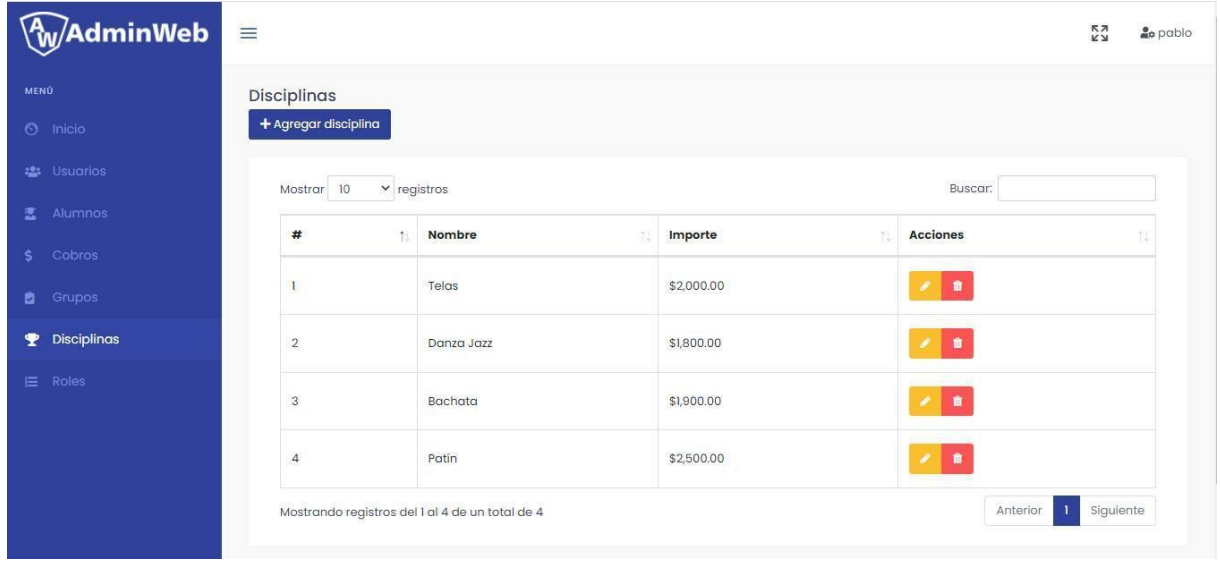

# **Pantalla Agregar disciplina**

<span id="page-16-1"></span>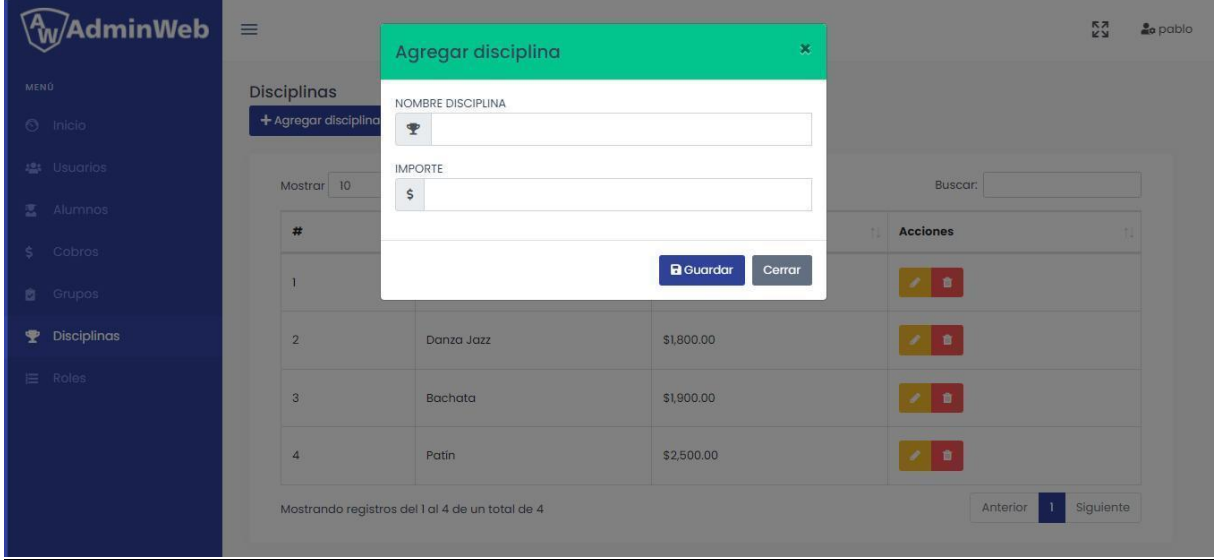

## **Pantalla Editar disciplina**

<span id="page-17-0"></span>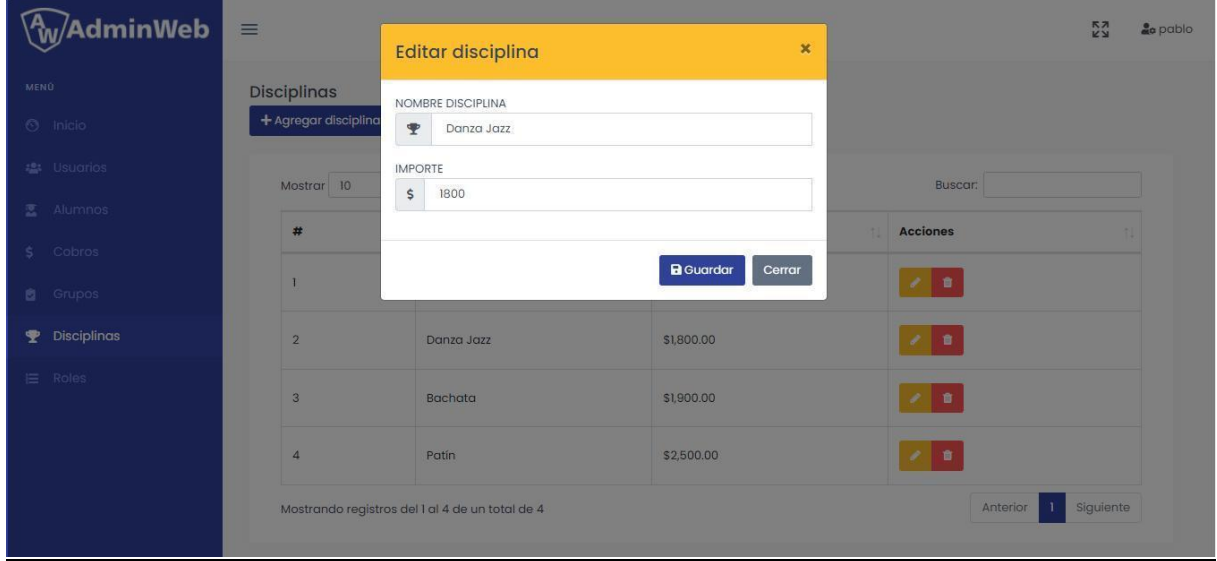

## **Alerta confirmar eliminación disciplina**

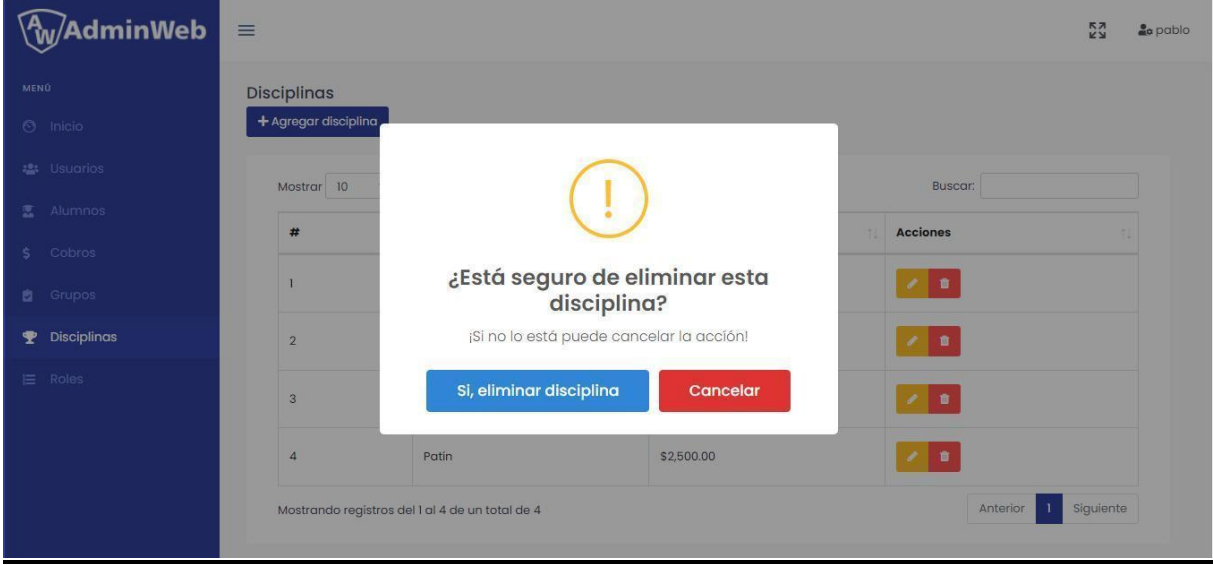

# **Alerta Disciplina actualizada**

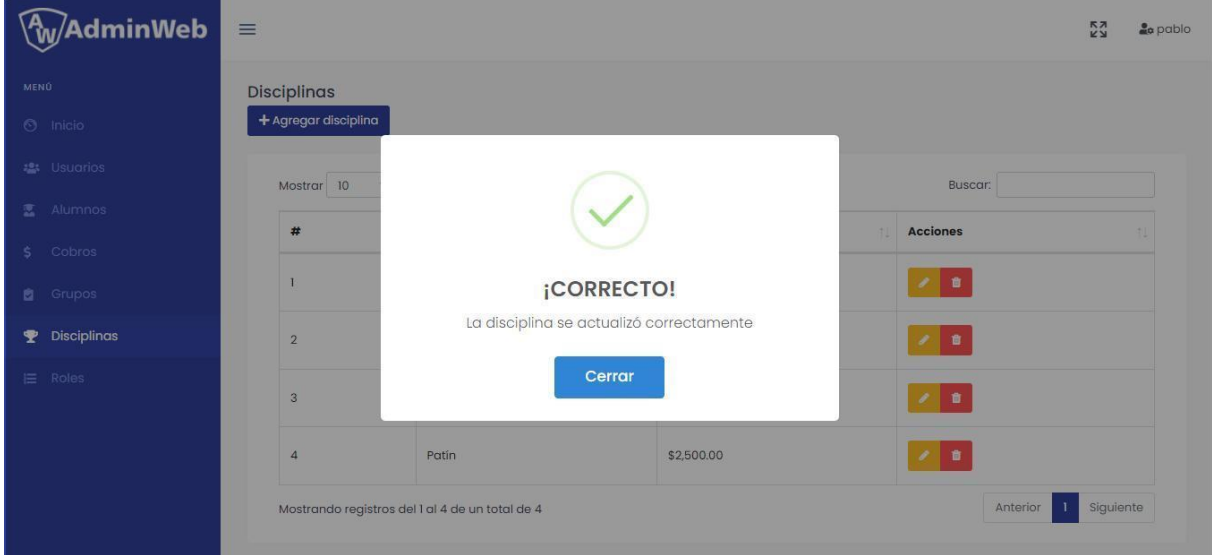

# **Proceso ABMC Profesores**

<span id="page-19-0"></span>**UNREGI** 

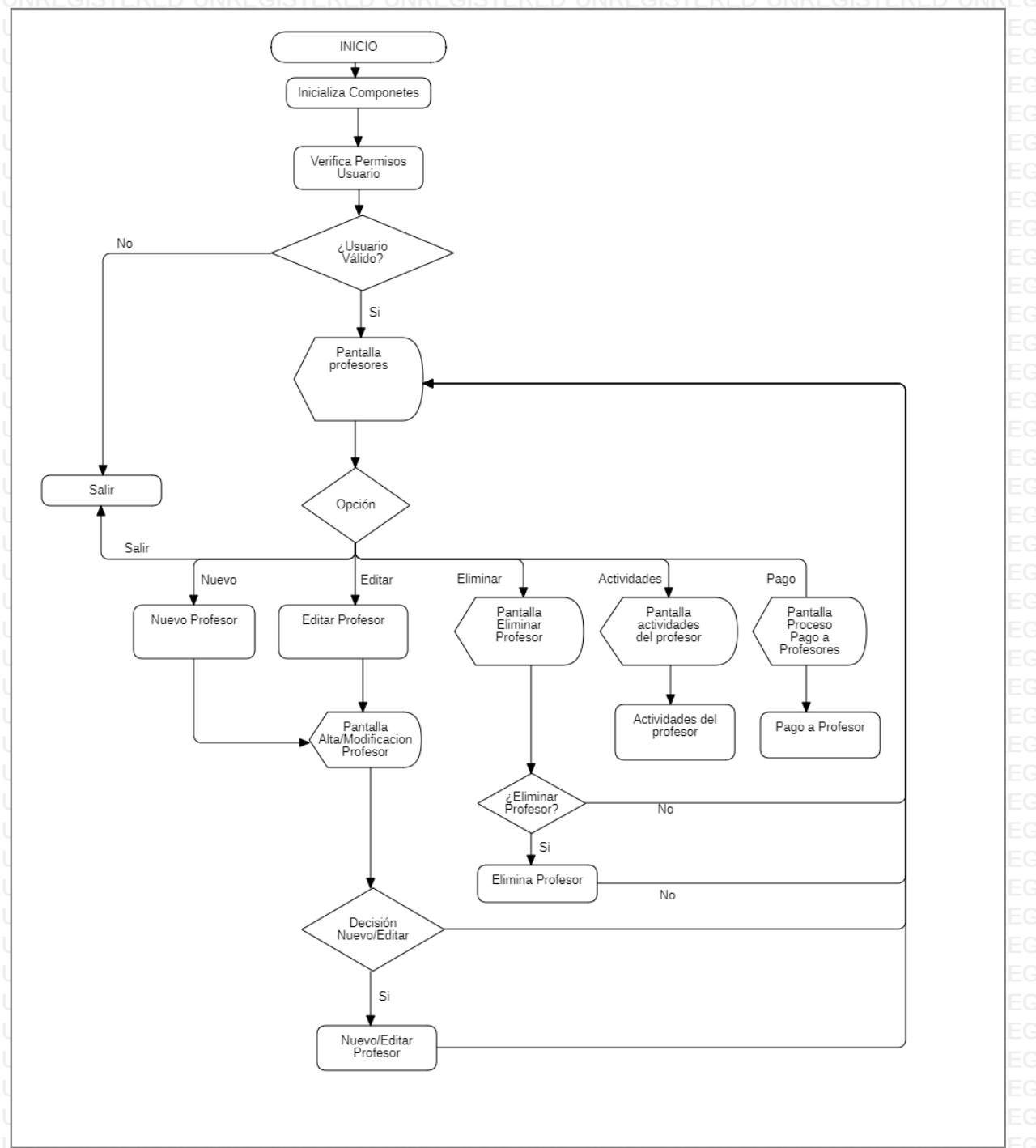

### **Rutinas**

<span id="page-20-0"></span>Rutina **Inicializa componentes**: Carga en el DOM todos los archivos necesarios para la visualización correcta del sistema.

Rutina **Verificar permisos usuario:** Verifica que el usuario tenga los permisos suficientes para acceder a esta área del sistema.

Rutina **Nuevo Profesor:** Se abre una ventana modal con entradas de formulario para rellenar con los datos del nuevo profesor.

Rutina **Editar Profesor:** Se abre una ventana modal, con las entradas rellenas con los datos del profesor a modificar.

Rutina **Eliminar Profesor**: Se elimina al profesor seleccionado de la base de datos.

Rutina **Nuevo/Editar Profesor:** Permite agregar o editar un profesor según venga de la rutina de Nuevo o de Editar Profesor, agregando o modificando un registro en la base de datos.

Rutina **Actividades del Profesor:** Abre calendario con las actividades semanales del profesor.

Rutina **Pago a Profesor:** trae registro de pagos realizados al profesor.

Rutina **Salir**: lleva al usuario al inicio del sistema.

<span id="page-20-1"></span>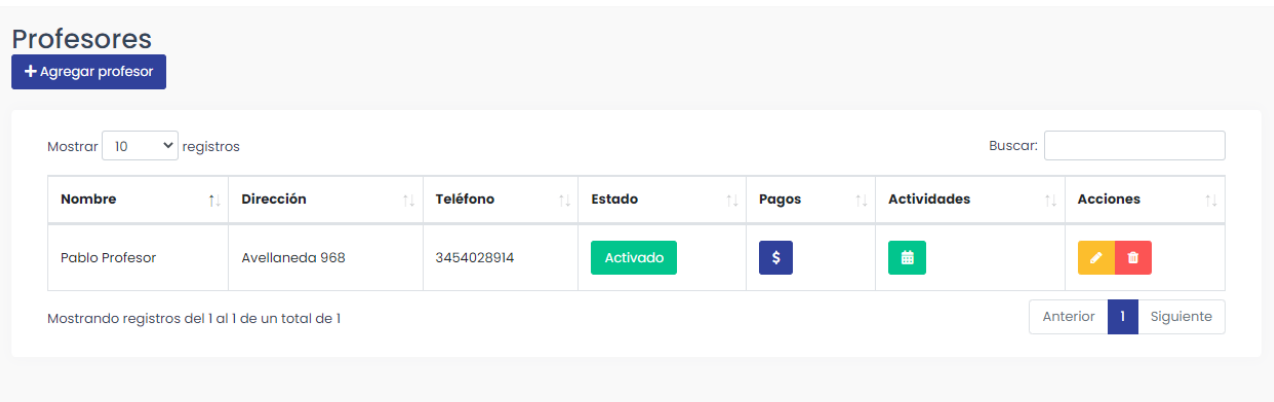

### **Pantallas**

# **Pantalla Agregar Profesor**

<span id="page-21-0"></span>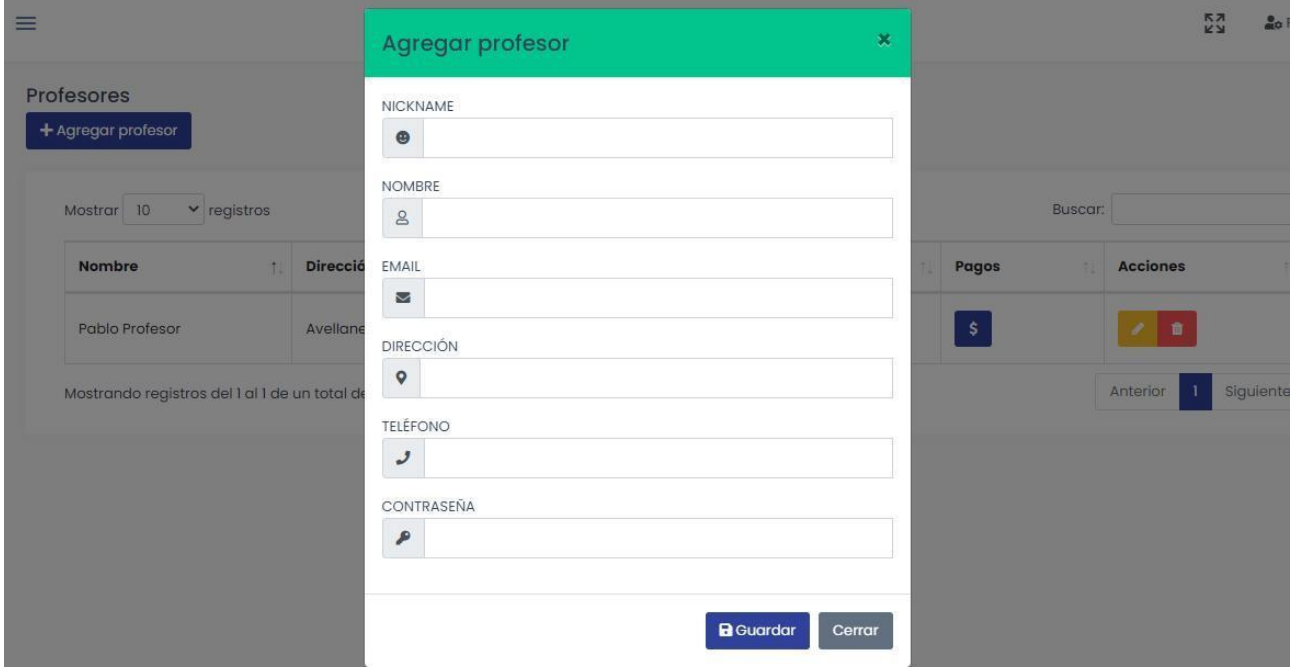

## **Pantalla Editar Profesor**

<span id="page-21-1"></span>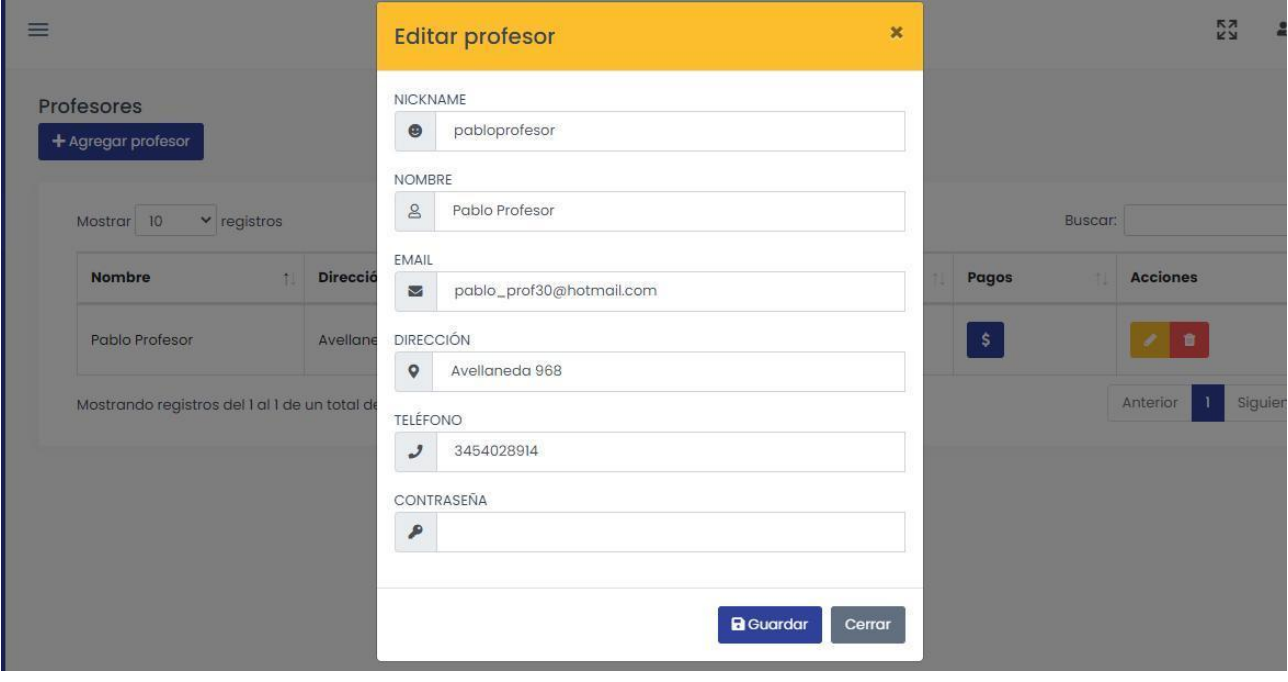

### **Alerta Profesor actualizado**

<span id="page-22-0"></span>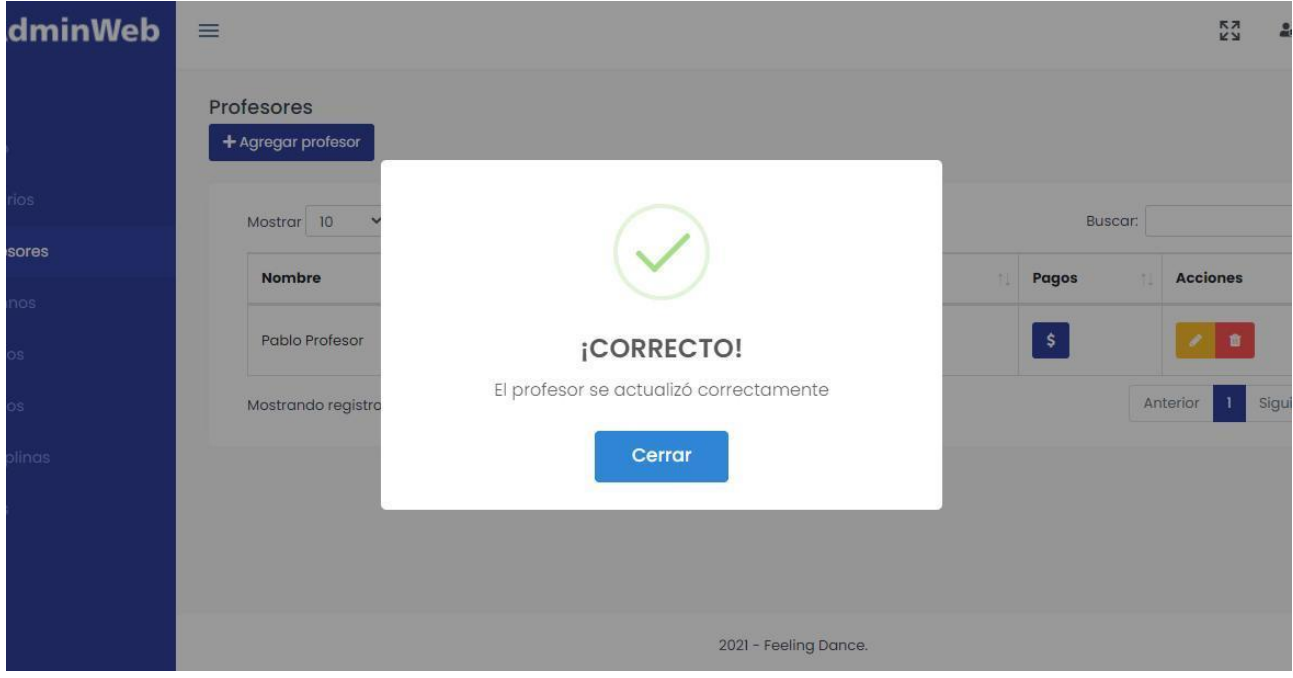

## **Alerta confirmar eliminación profesor**

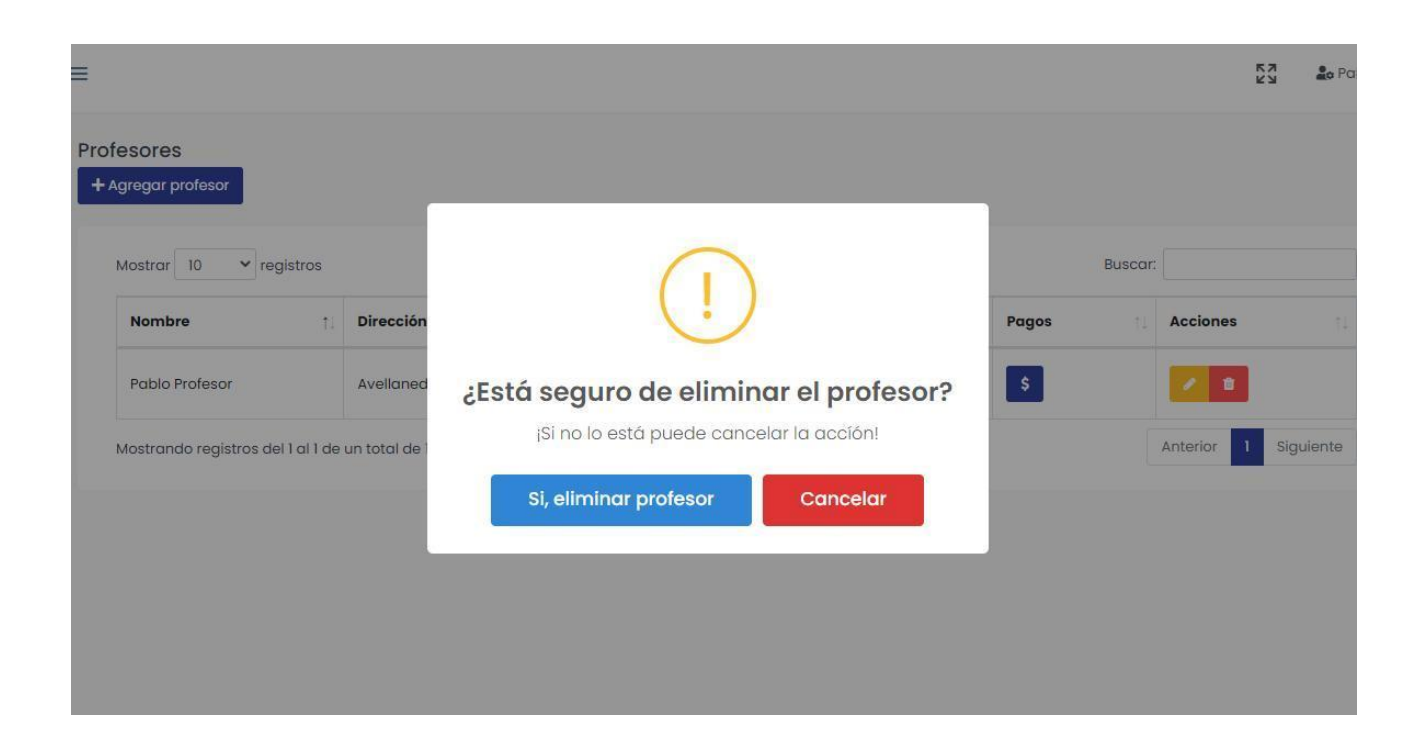

## **Alerta confirmación profesor eliminado**

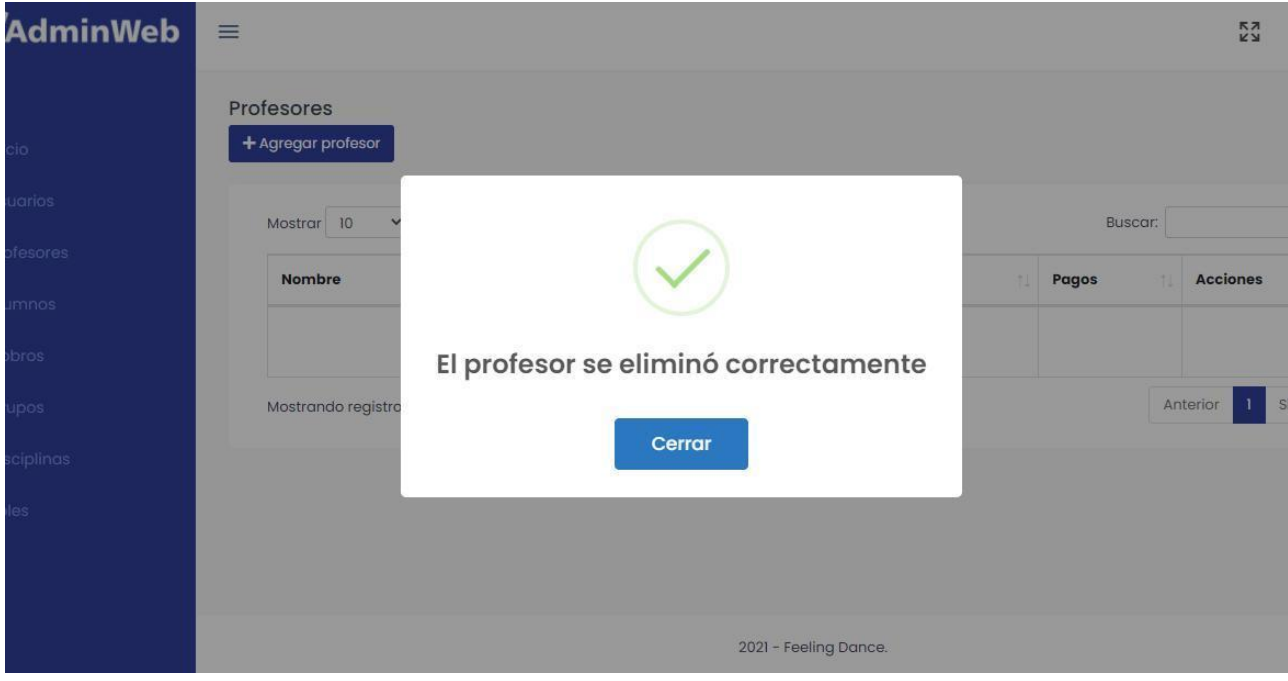

## **Pantalla actividades del profesor (Agenda diaria)**

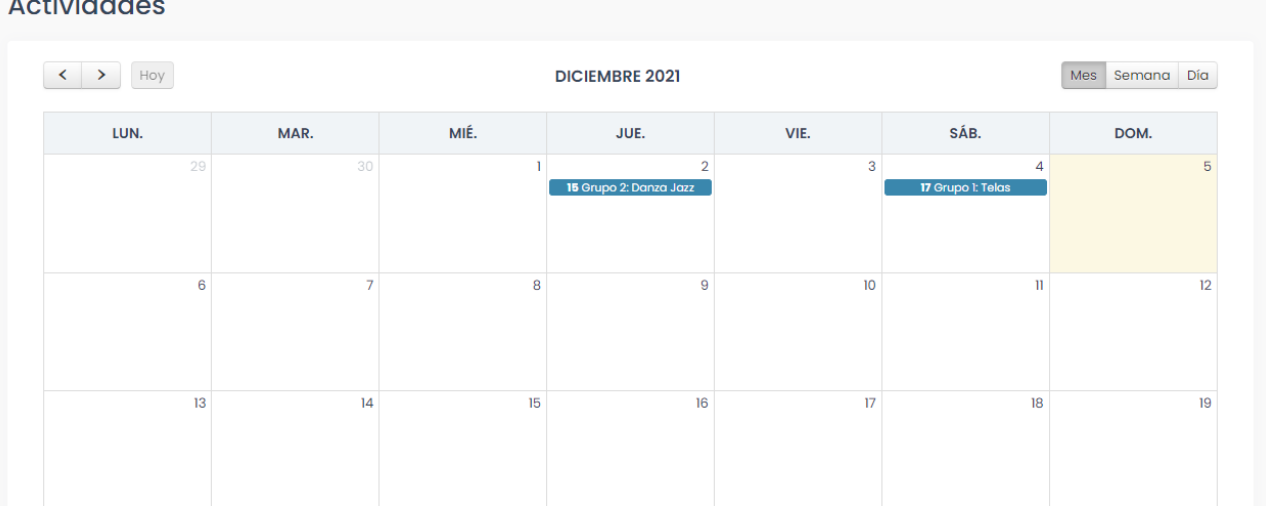

#### **Actividades**

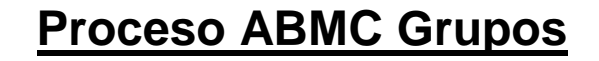

<span id="page-24-0"></span>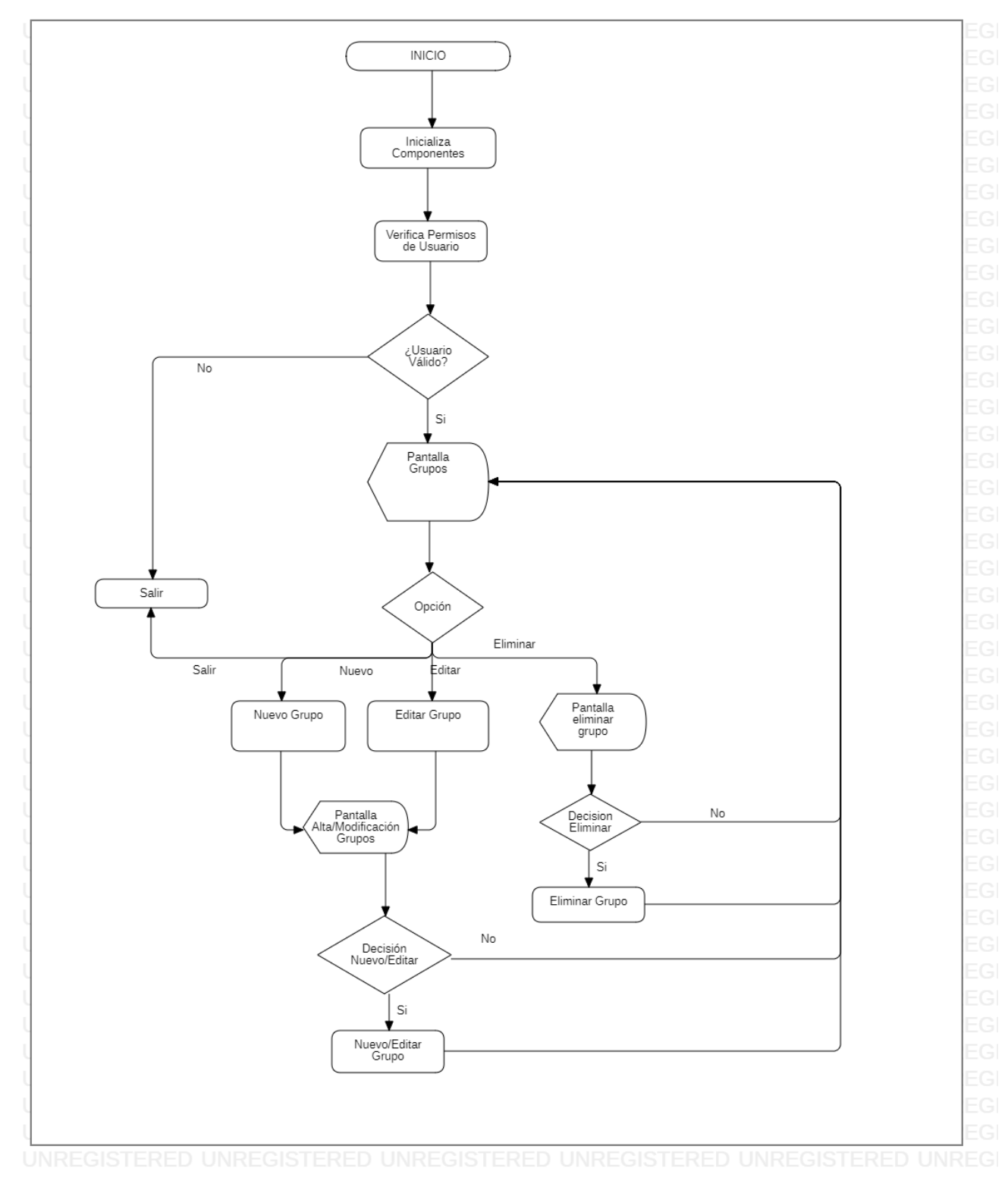

### **Rutinas**

<span id="page-25-0"></span>Rutina **Inicializa componentes**: Carga en el DOM todos los archivos necesarios para la visualización correcta del sistema.

Rutina **Verificar permisos usuario:** Verifica que el usuario tenga los permisos suficientes para acceder a esta área del sistema.

Rutina **Nuevo Grupo:** Se abre una ventana modal con entradas de formulario para rellenar con los datos del nuevo grupo.

Rutina **Editar Grupo:** Se abre una ventana modal, con las entradas rellenas con los datos del grupo a modificar.

Rutina **Eliminar Grupo**: Se elimina el grupo seleccionado de la base de datos.

Rutina **Nuevo/Editar Grupo:** Permite agregar o editar un grupo según venga de la rutina de Nuevo o de Editar grupo, agregando o modificando un registro en la base de datos.

Rutina **Salir**: lleva al usuario al inicio del sistema.

<span id="page-25-1"></span>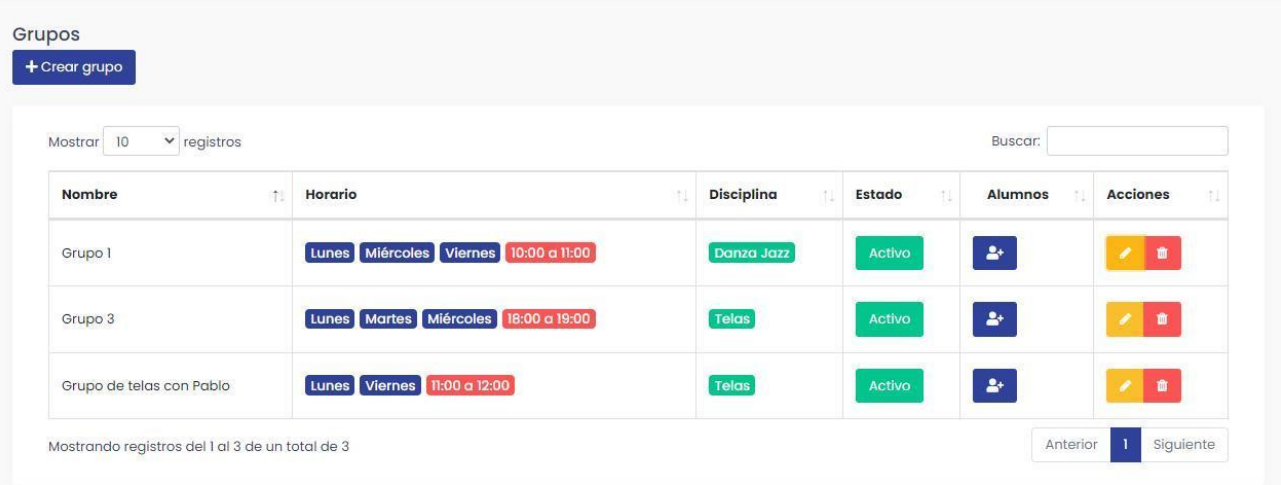

### **Pantallas**

# **Pantalla Agregar grupo**

<span id="page-26-0"></span>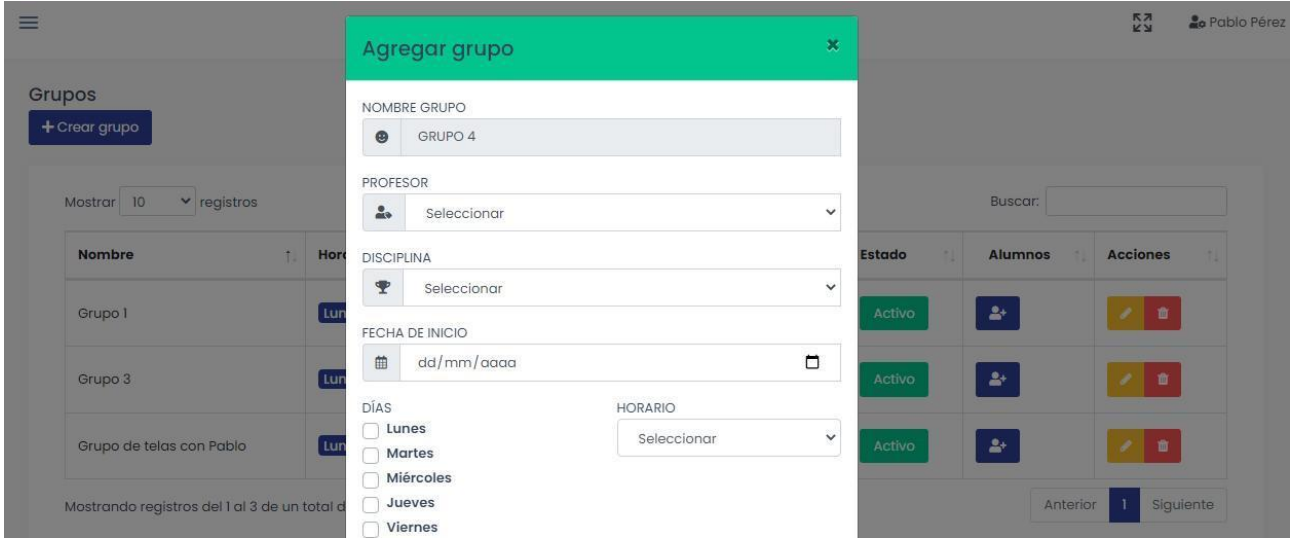

## **Alerta Grupo creado correctamente**

<span id="page-26-1"></span>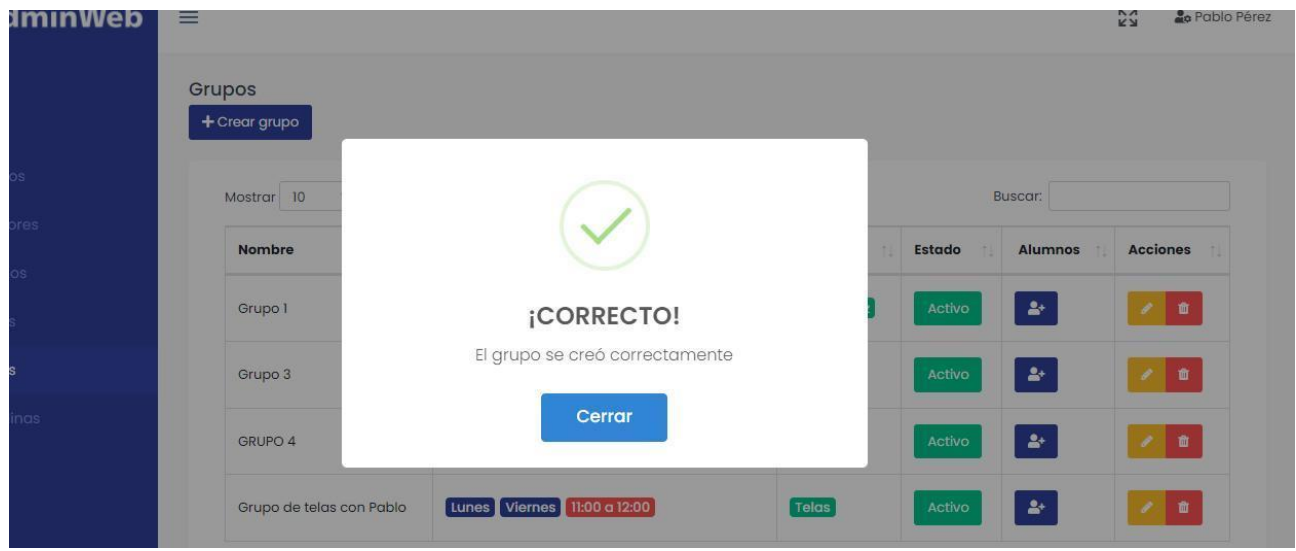

## **Pantalla Editar Grupo**

<span id="page-27-0"></span>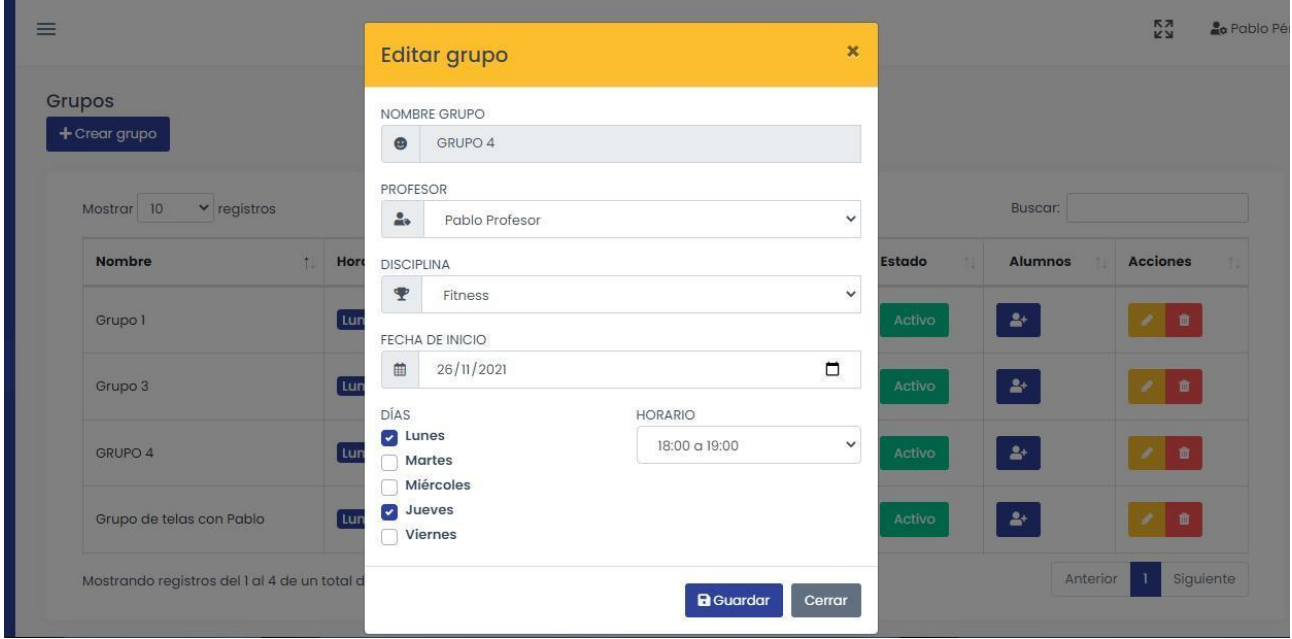

## **Alerta de error al eliminar grupo activo/finalizado**

<span id="page-27-1"></span>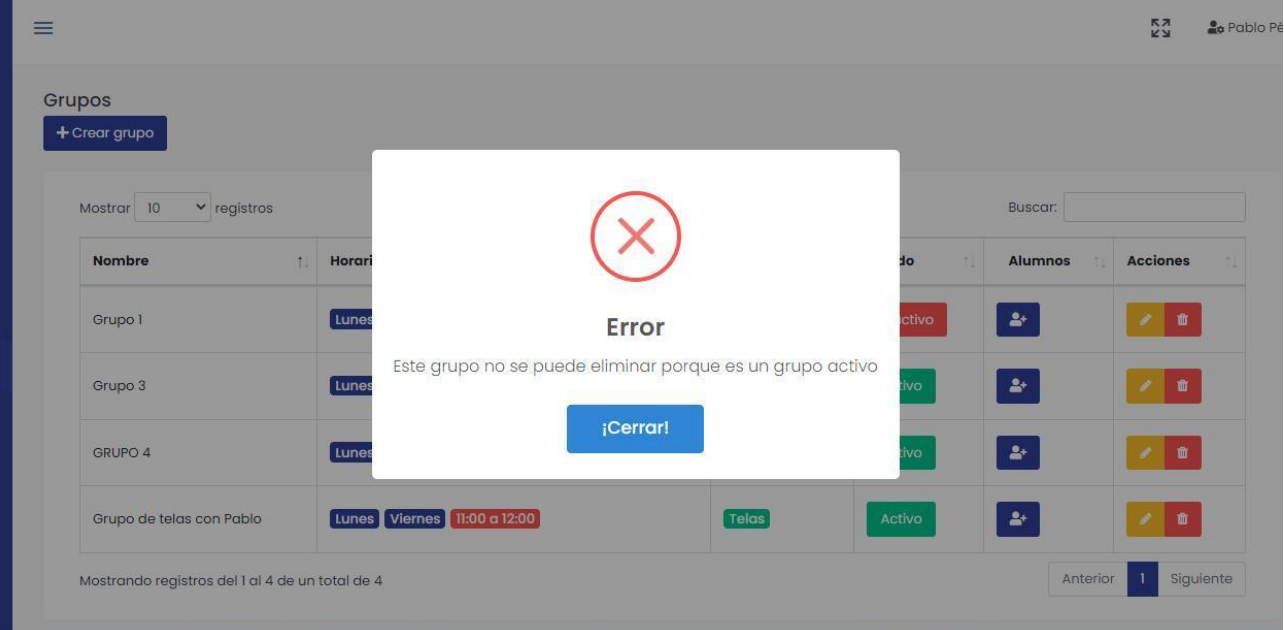

## **Alerta confirmación eliminar grupo**

<span id="page-28-0"></span>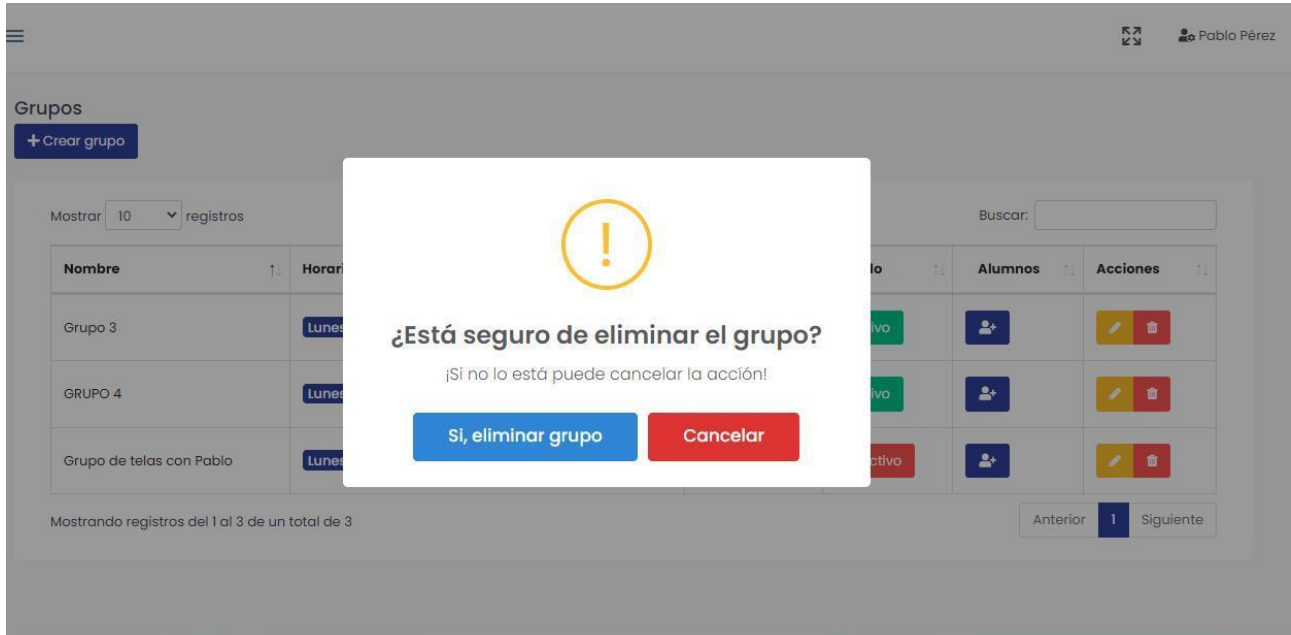

## **Alerta grupo eliminado correctamente**

<span id="page-28-1"></span>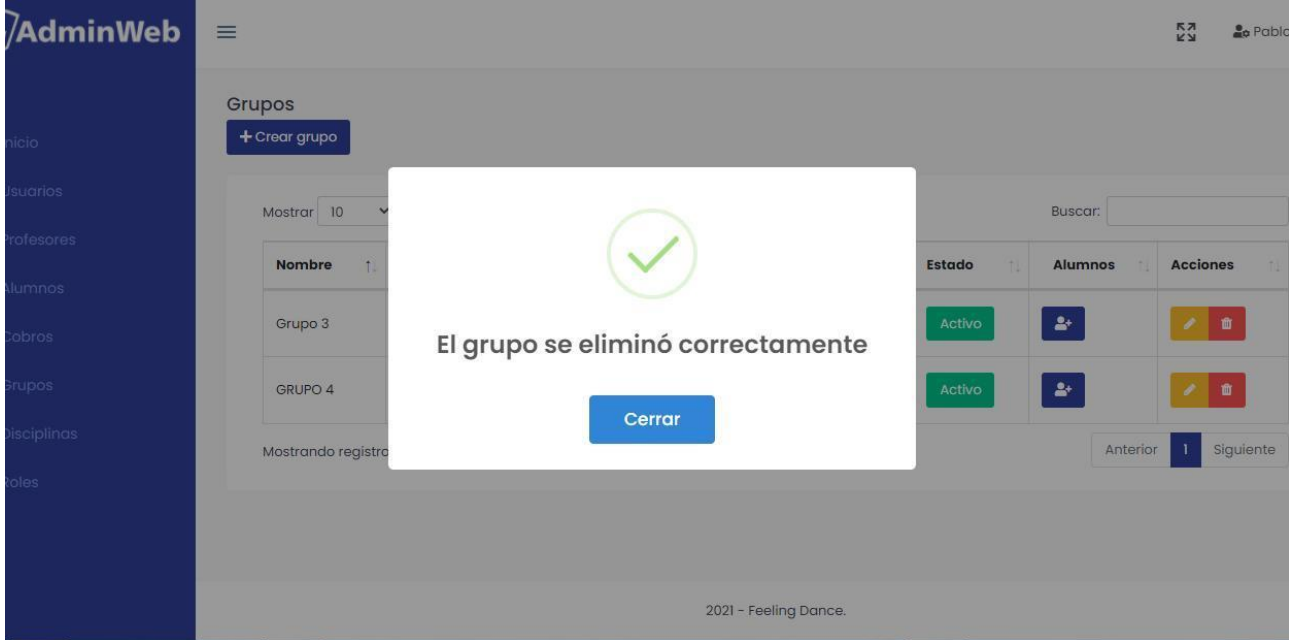

<span id="page-29-0"></span>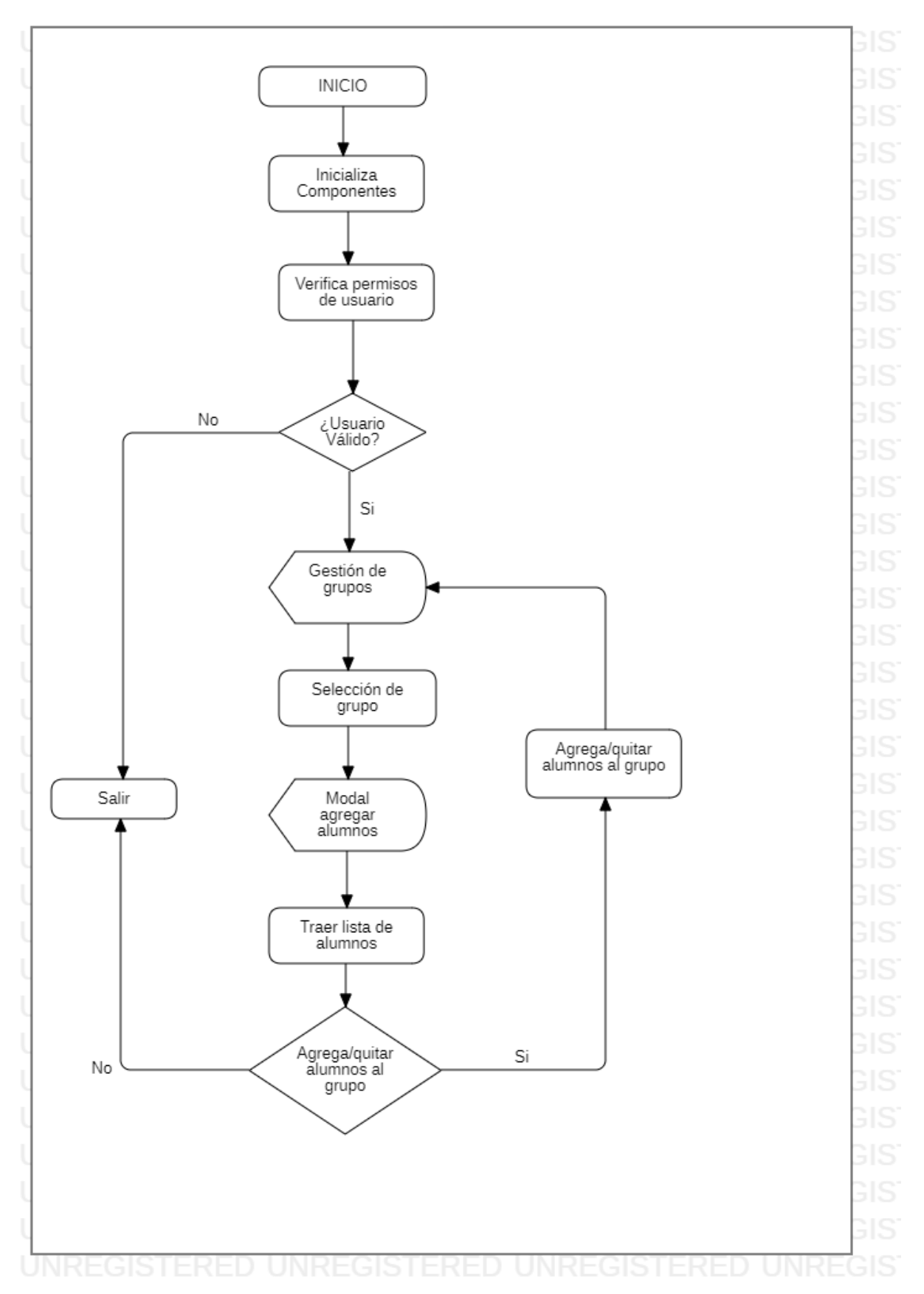

# **Proceso ABMC Grupos-Alumnos**

### **Rutinas**

<span id="page-30-0"></span>Rutina **Inicializa componentes**: Carga en el DOM todos los archivos necesarios para la visualización correcta del sistema.

Rutina **Verificar permisos usuario:** Verifica que el usuario tenga los permisos suficientes para acceder a esta área del sistema.

Rutina **Selección de Grupo:** Al hacer clic en el botón Agregar alumnos al grupo, se abre una ventana modal con el grupo seleccionado.

Rutina **Traer lista de alumnos:** Se consulta a la base de datos y se trae totalidad de alumnos activos

Rutina **Agrega/Quitar Alumnos del Grupo:** Permite agregar o eliminar un alumno del grupo en la base de datos.

Rutina **Salir**: lleva al usuario al inicio del sistema.

NOTA: Para este buscador se utiliza el plugin de JS Select2, con la opción "Multiple"

<span id="page-30-1"></span><https://select2.github.io/select2/>

### **Pantalla**

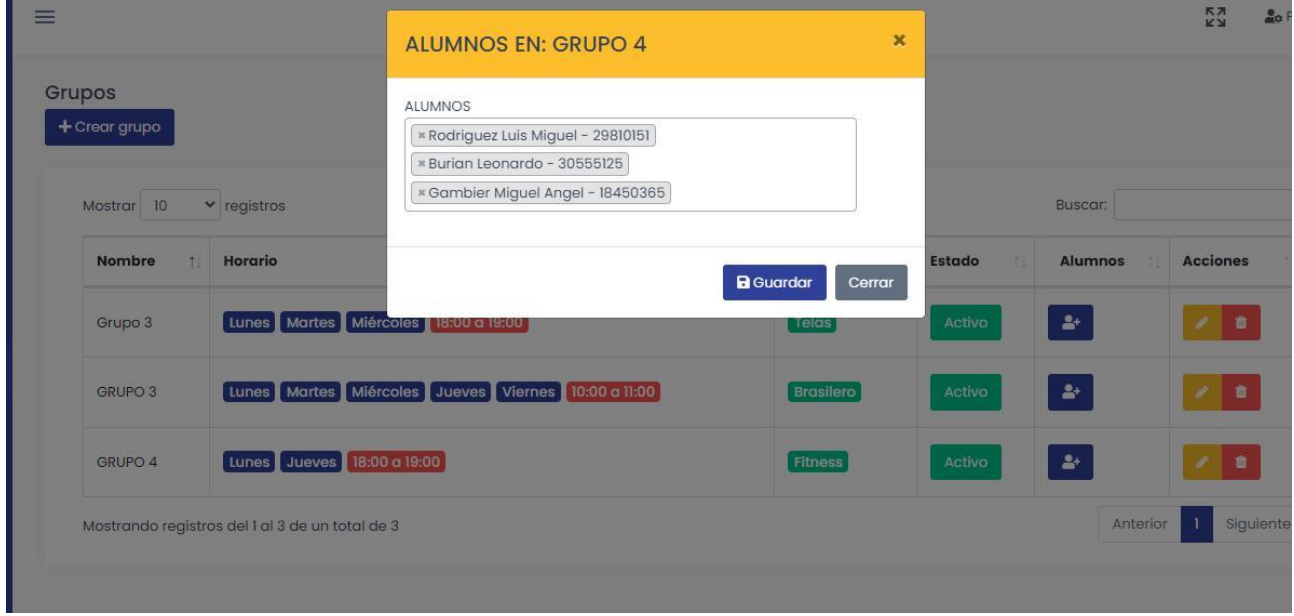

# **Proceso AMC Asistencias**

<span id="page-31-0"></span>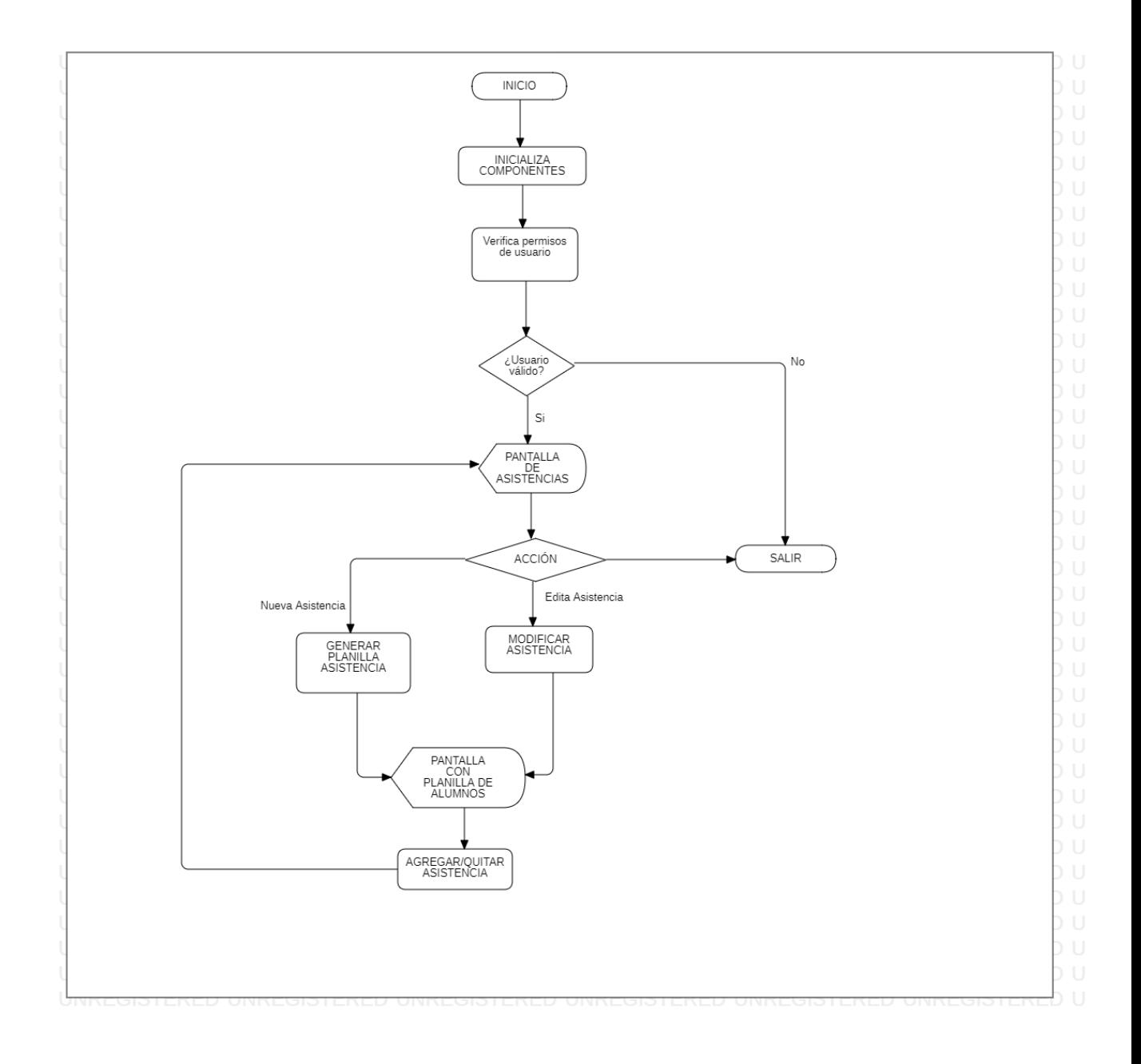

### **Rutinas**

<span id="page-32-0"></span>Rutina **Inicializa componentes**: Carga en el DOM todos los archivos necesarios para la visualización correcta del sistema.

Rutina **Verificar permisos usuario:** Verifica que el usuario tenga los permisos suficientes para acceder a esta área del sistema.

Rutina **Generar Planilla Asistencia:** Se agrega en la base de datos, el listado de alumnos correspondientes al grupo seleccionado.

Rutina **Agregar/Quitar Asistencia:** Permite modificar la asistencia de los alumnos del grupo.

Rutina **Modificar Asistencia:** Se trae la planilla de una fecha determinada de la base y permite modificar la asistencia de los alumnos del grupo.

<span id="page-32-1"></span>Rutina **Salir**: lleva al usuario al inicio del sistema.

#### **Asistencias**  $+$  Crear nueva asistend Mostrar  $10 \times$  reaistros Buscar  $\uparrow$  Horario Profesor/a Acciones Fecha  $2022 - 02 - 17$ Lunes - 17:00 - 18:00 Pablo Profesor  $\bullet$   $\bullet$ Anterior 1 Siguiente Mostrando registros del 1 al 1 de un total de 1 Asistencias

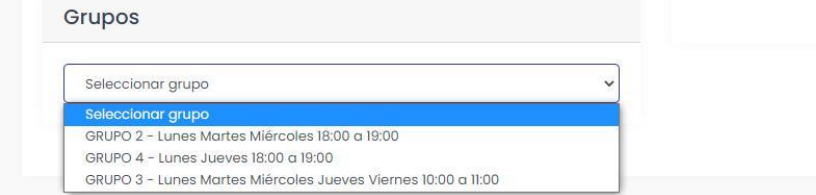

### **Pantallas**

## **Pantalla Planilla de Asistencia**

#### Planilla de asistencias

Grupo 1 - Profesora: María Rueda - Telas - 21/01/2022 - 18:00 a 19:00

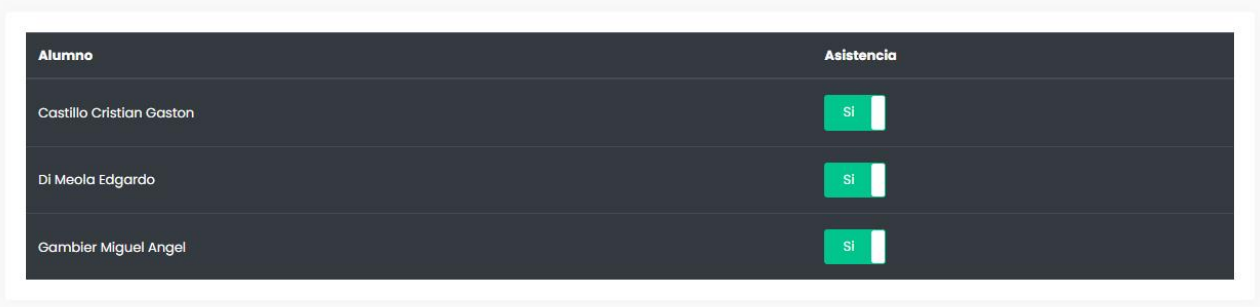

# **Proceso AC Liquidación/pago a profesores**

<span id="page-34-0"></span>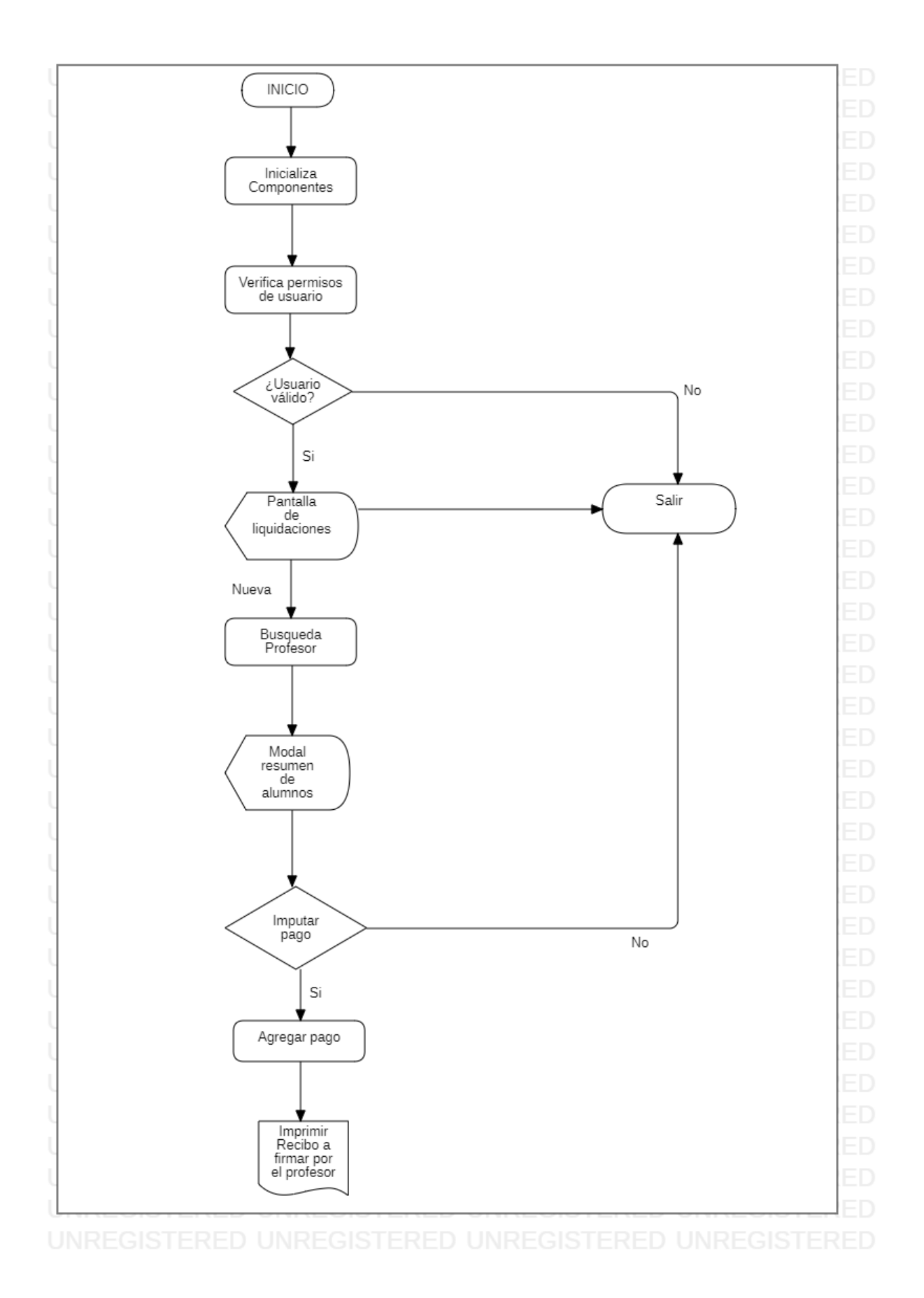

### **Rutina Pago a Profesores**

<span id="page-35-0"></span>Rutina **Inicializa componentes**: Carga en el DOM todos los archivos necesarios para la visualización correcta del sistema.

Rutina **Verificar permisos usuario:** Verifica que el usuario tenga los permisos suficientes para acceder a esta área del sistema.

Rutina **Búsqueda profesor:** Se selecciona el profesor de una lista traída de la base de datos y se traen los alumnos correspondientes al profesor seleccionado ordenados por grupo.

Rutina **Agregar Pago:** Se imputa el total del pago correspondiente al profesor del mes seleccionado y se envía la impresión del recibo de pago.

<span id="page-35-1"></span>Rutina **Salir**: lleva al usuario al inicio del sistema.

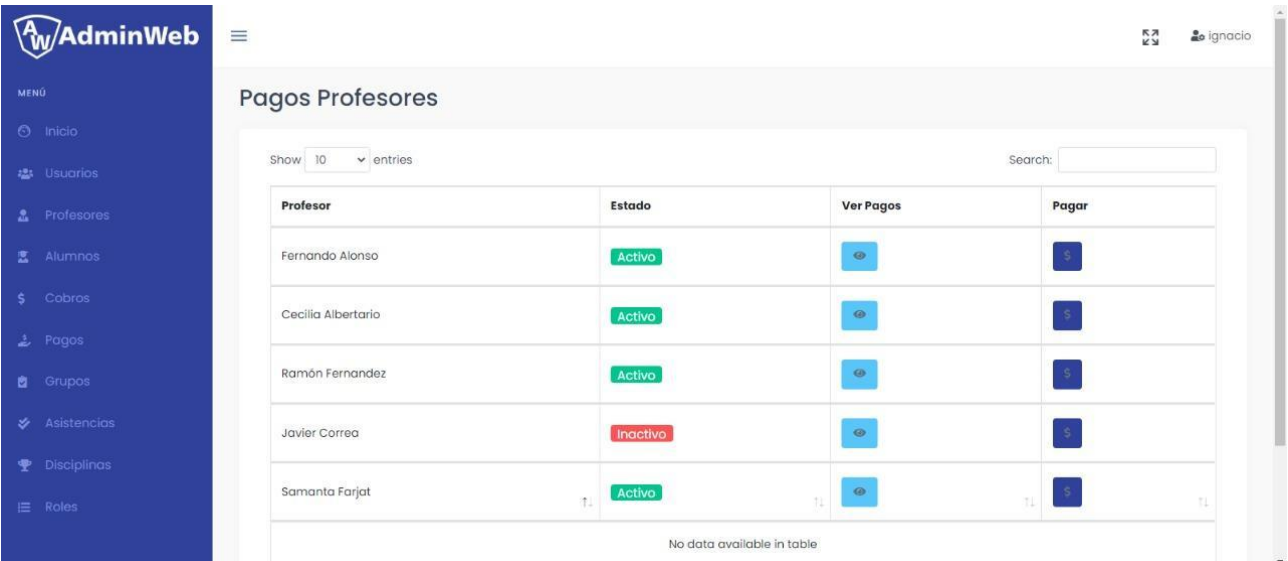

### **Pantallas**

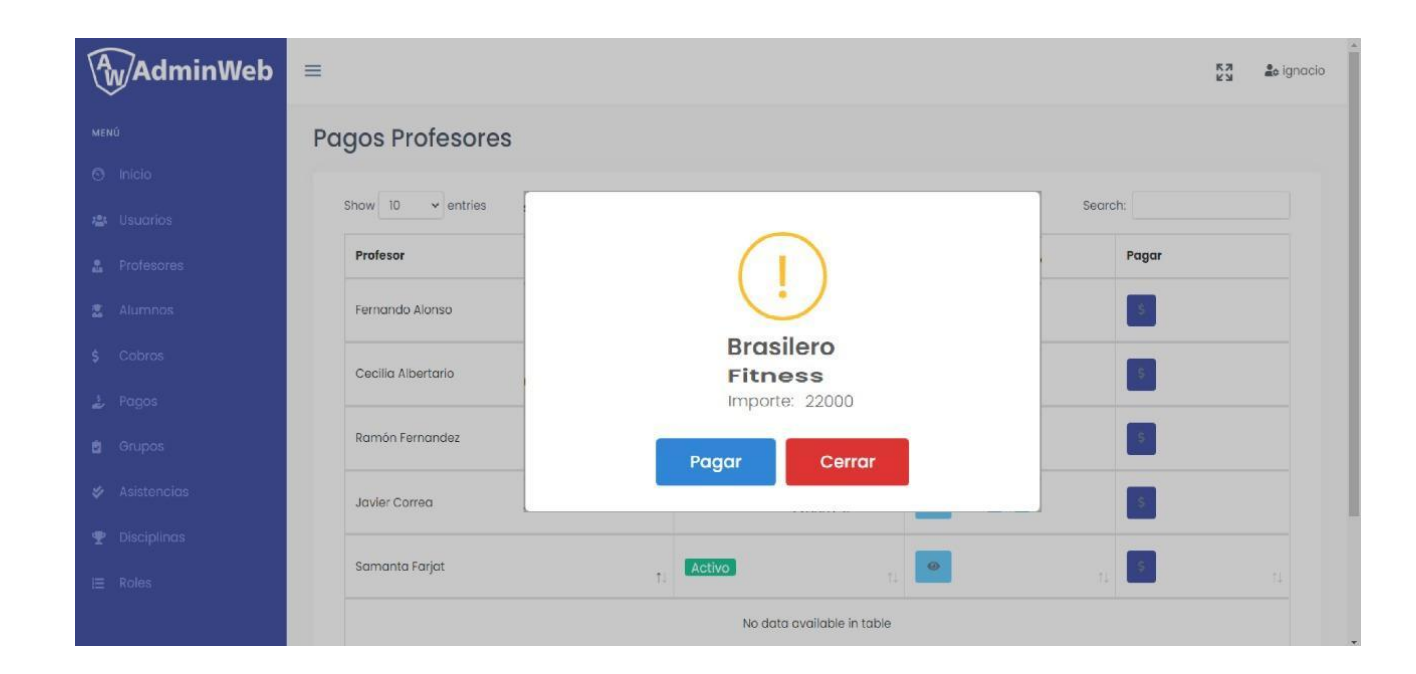

## **Salida impresa pago a profesores**

<span id="page-36-0"></span>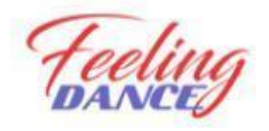

RECIBO DE PAGO A FECHA ..../...../.......... PROFESOR

PROFESOR: ...................................

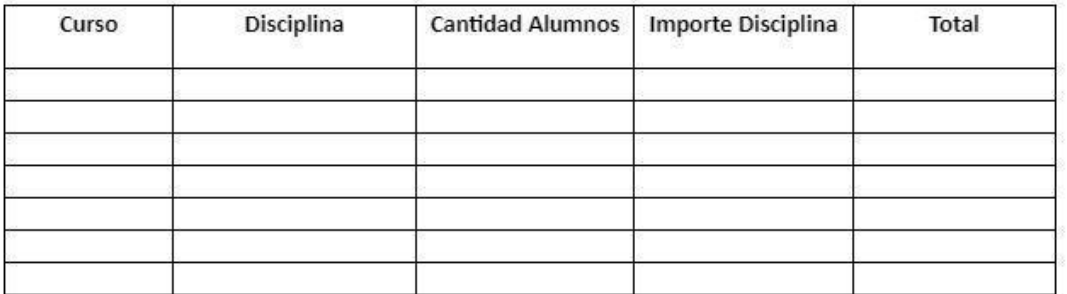

TOTAL A PAGAR................................

Recibí de Feeling Dance la cantidad de \$.................. según el detalle mencionado.

FIRMA

 $\begin{minipage}{0.9\linewidth} \begin{tabular}{l} \hline \textbf{r} & \textbf{r} &$ 

ACLARACIÓN

DNI

# **Proceso Login de Usuario**

<span id="page-37-0"></span>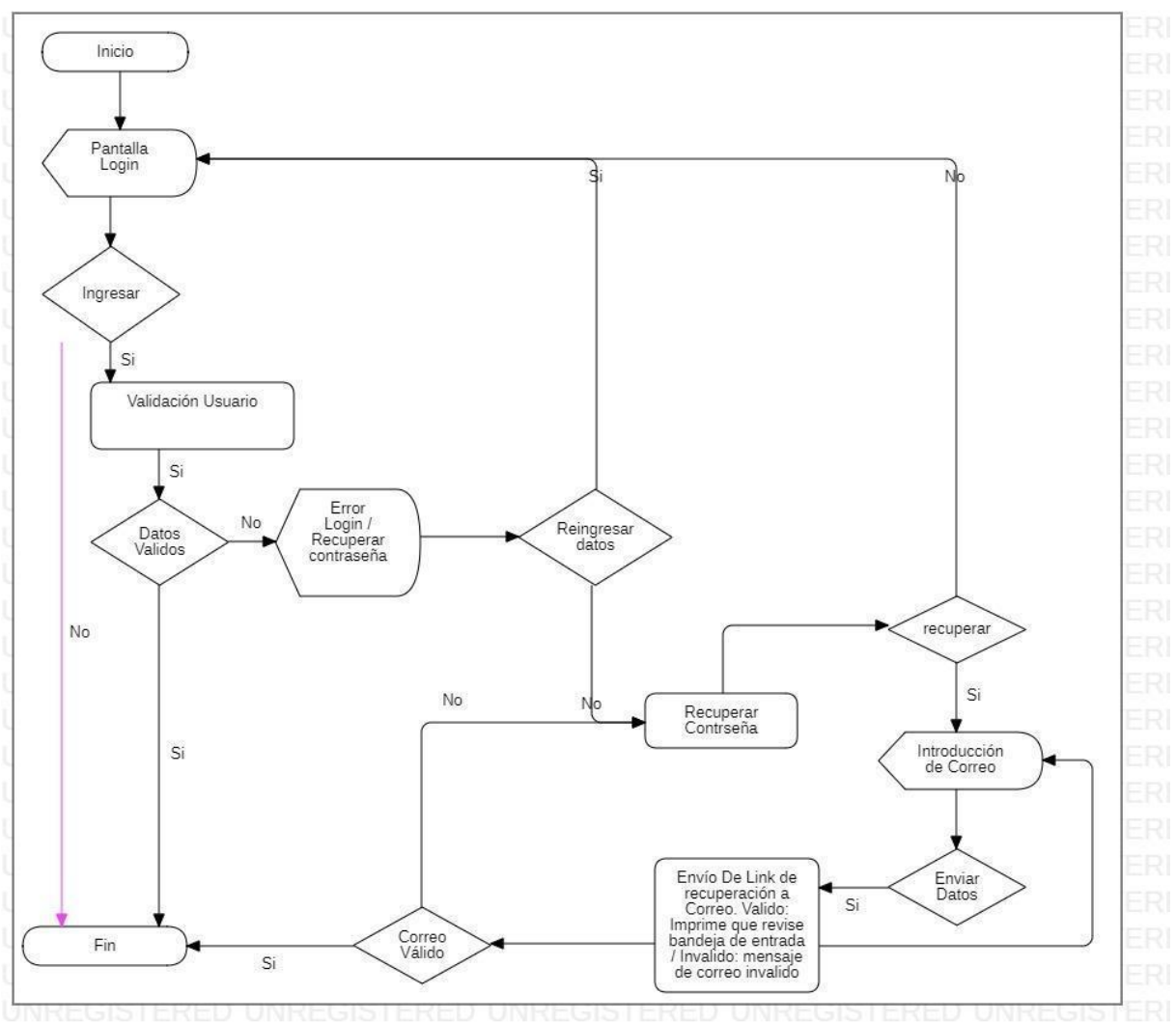

# **Pantallas login de usuario**

<span id="page-38-0"></span>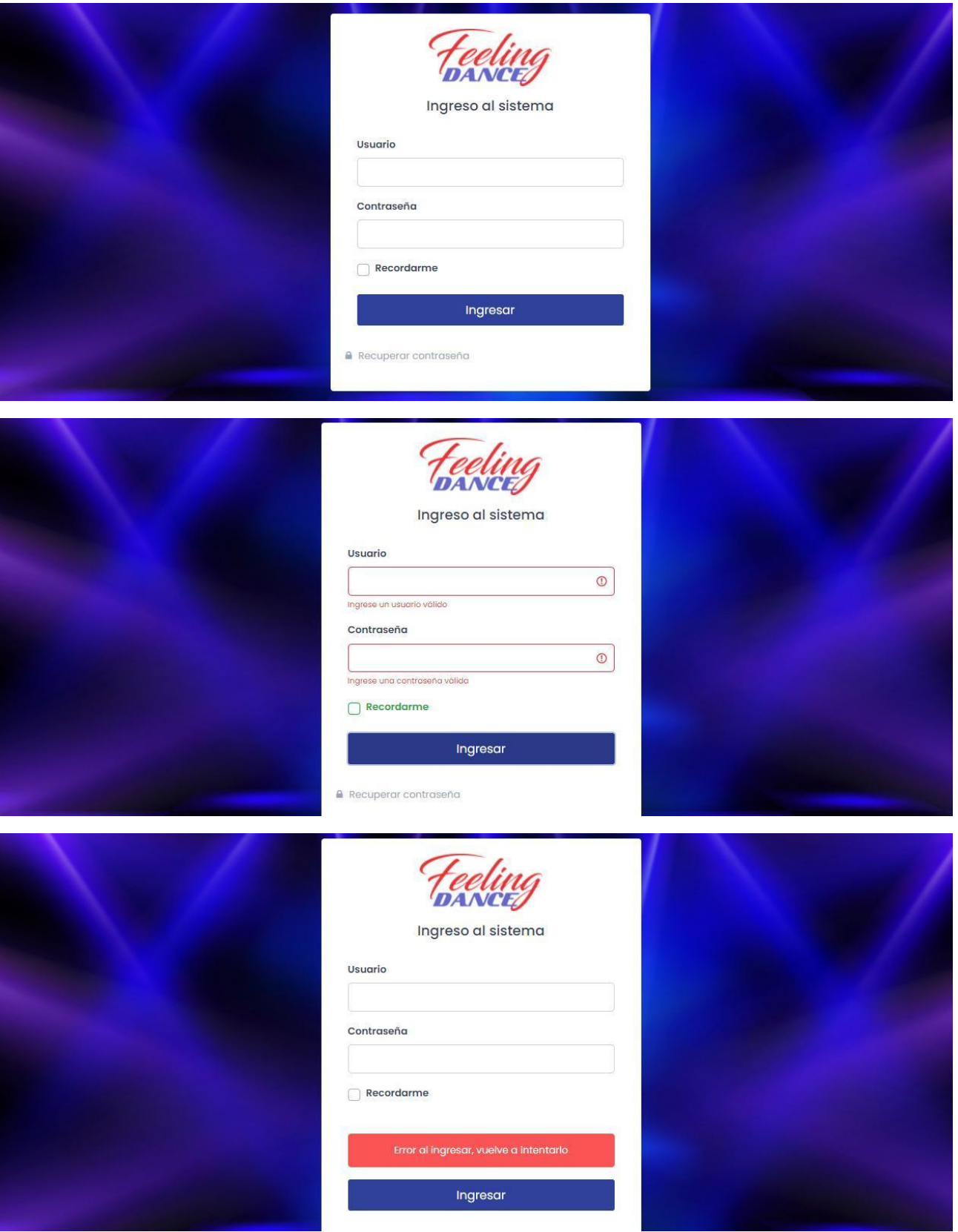

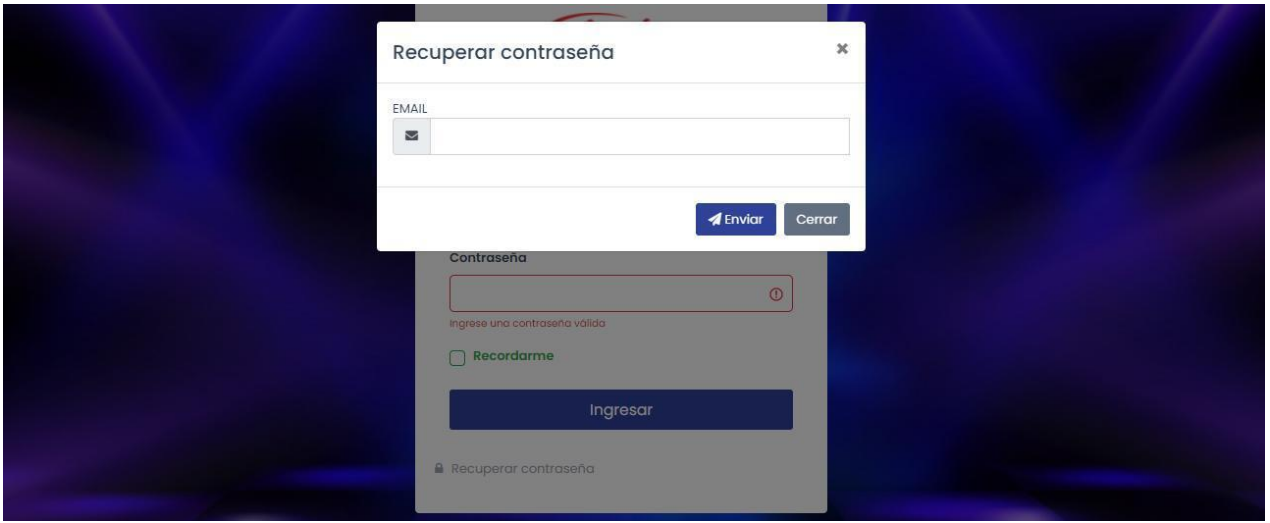

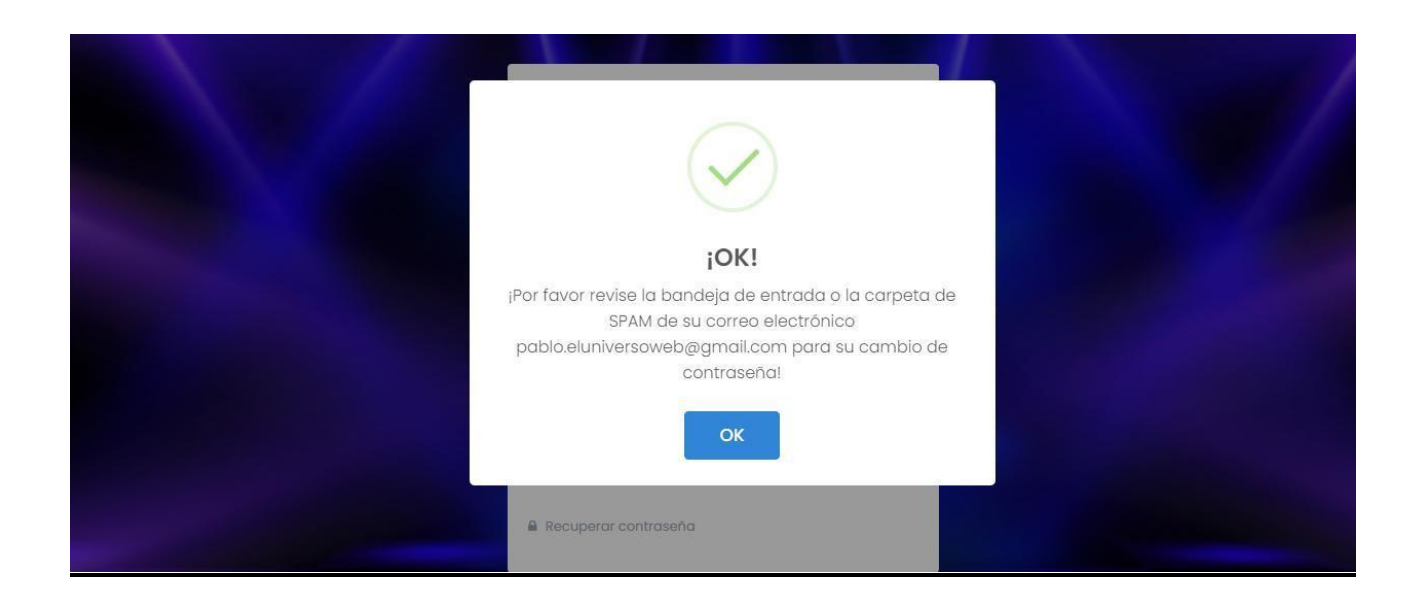

### **Rutina Validar Usuario**

<span id="page-39-0"></span>string txtusuario string txtpassword string rol

usuario=seleccionar todo tabla usuarios donde usuario.usuarios = txtusuario y password.usuarios = txtpassword

Si usuario =vacío entonces

alerta(no existe usuario o contraseña inválida)

sino

usuario=usuario(0).usuarios

 $rol = rol(0)$ .usuarios

### **Rutina recuperar password**

<span id="page-40-0"></span>string txtemail

email = seleccionar email tabla usuarios donde email.usuarios = email

si email = vacio entonces

alerta(Usuario no encontrado)

sino

enviar correo a email(0).usuarios

alerta(Se envio un email para recuperar la contraseña)

finsi

<span id="page-41-0"></span>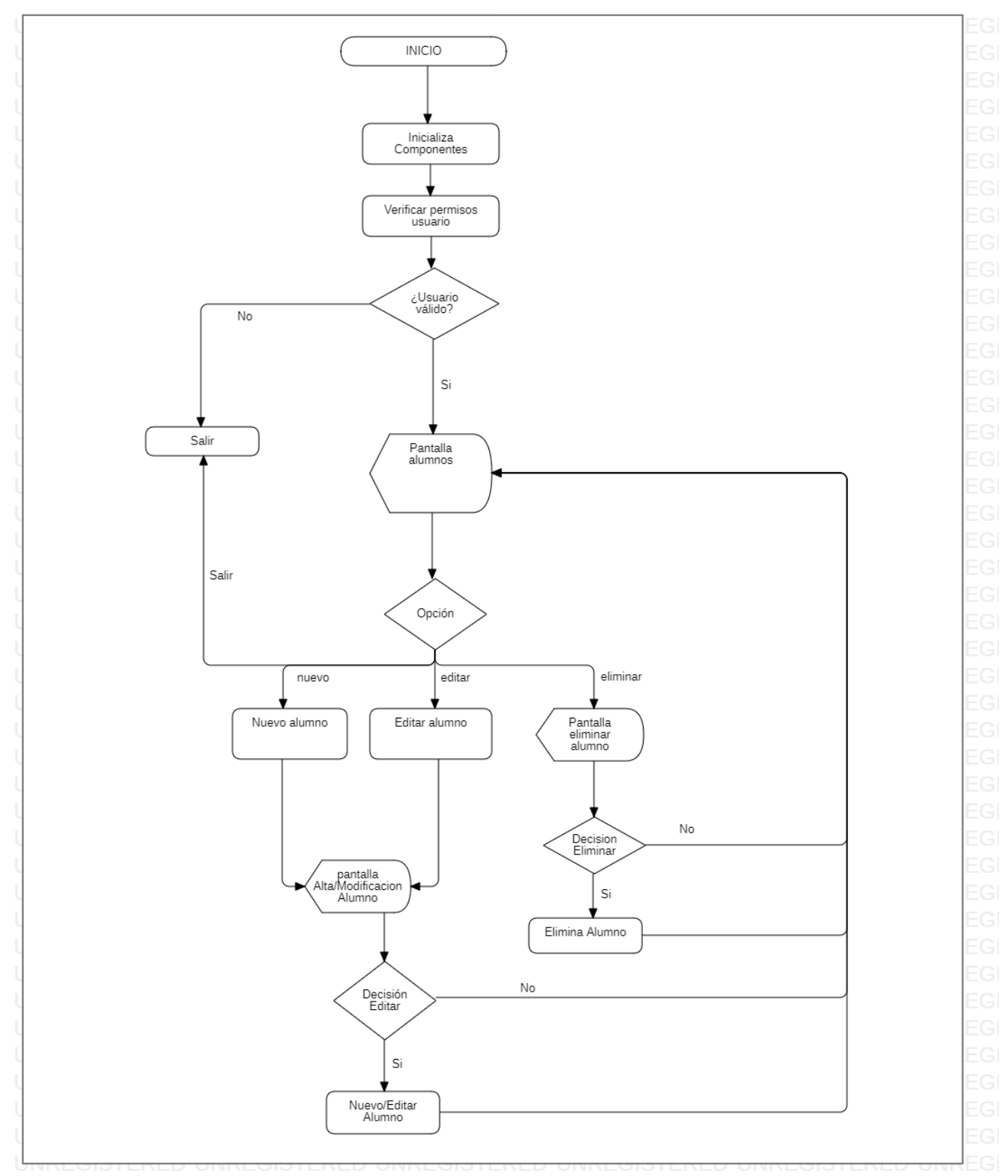

# **Proceso AMBC Gestión de Alumnos**

### **Rutinas**

<span id="page-42-0"></span>Rutina **Inicializa componentes**: Carga en el DOM todos los archivos necesarios para la visualización correcta del sistema.

#### Rutina **Verificar Permisos Usuario:**

Descripción de la rutina: Verifica si el usuario ingresado es Administrador, sino lo devuelve al inicio del sistema.

Si rol == "Administrador" entonces

Accede a Pantalla disciplinas

Sino

Vuelve a inicio

finSi

#### Rutina **Nuevo Alumno:**

Descripción de la rutina: Abre una ventana modal con un formulario vacío, para agregar un nuevo alumno.

```
nombreAlumno = ""
fechaNacimiento = ""
dniAlumno ="
direccionAlumno = ""
telefonoAlumno = ""
```
#### Rutina **Editar Alumno:**

Descripción de la rutina: Abre una ventana modal con un formulario relleno con los datos del alumno seleccionado.

entero idAlumno

 $datas = Select * from allmmos where idAlumno = idAlumno.$ 

idAlumno = datos. idAlumno nombreAlumno = datos.nombreAlumno fechaNacimiento = datos. fechaNacimiento dniAlumno = datos. dniAlumno direccionAlumno = datos. direccionAlumno telefonoAlumno = datos. telefonoAlumno

#### Rutina **Nuevo/Editar Alumno:**

Descripción de la rutina: Dependiendo la opción seleccionada, se agrega o edita un alumno y se guarda en la base de datos.

string opción idAlumno entero string nombreAlumno date fechaNacimiento string dniAlumno string direccionAlumno string telefonoAlumno

Si opción = "nuevo" entonces

abrir modal nuevo alumno

Si nombreAlumno <> de vacío y dniAlumno <> de vacío entonces

Insert into alumnos (nombreAlumno, fechaNacimiento, dniAlumno, direccionAlumno, telefonoAlumno) values (nombreAlumno, fechaNacimiento, dniAlumno, direccionAlumno, telefonoAlumno)

sino

mientras nombreAlumno = de vacío o dniAlumno = de vacío

mostrar alert "Campos vacíos"

fin mientras

fin si

sino si opción = "editar" entonces

abrir modal editar datos alumnos seleccionado

Si nombreAlumno <> de vacío y dniAlumno <> de vacío entonces

update alumnos set nombreAlumno = nombreAlumno, fechaNacimiento = fechaNacimiento, dniAlumno = dniAlumno, direccionAlumno = direccionAlumno = direccionAlumno, telefonoAlumno = telefonoAlumno where idAlumno = idAlumno

sino

mientras nombreAlumno = de vacío o dniAlumno = de vacío

mostrar alert "Campos vacíos"

fin mientras

sino

cerrar modal

fin si

fin si

#### Rutina **Elimina Alumno:**

Descripción de la rutina: Elimina, previa confirmación, un alumno existente.

string opción entero idAlumno

#### si opción = "eliminar" entonces

abrir modal eliminar

Si eliminarAlumno = si

delete from alumnos where idAlumno = idAlumno

sino

cerrar modal

fin si

fin si

<span id="page-44-0"></span>Rutina **Salir**: lleva al usuario al inicio del sistema.

### **Pantallas**

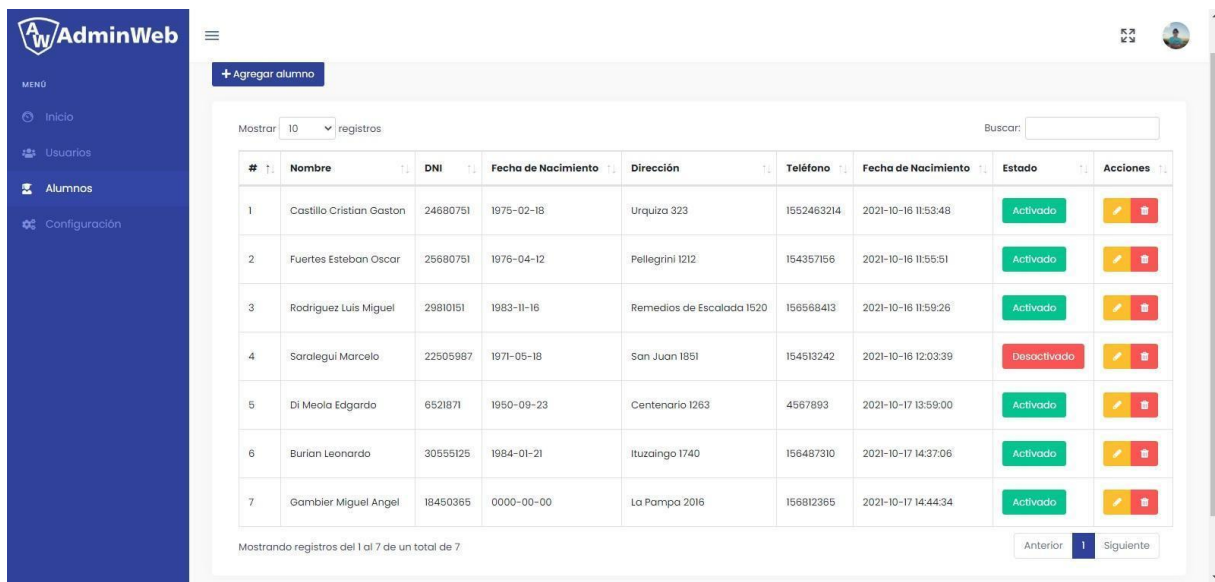

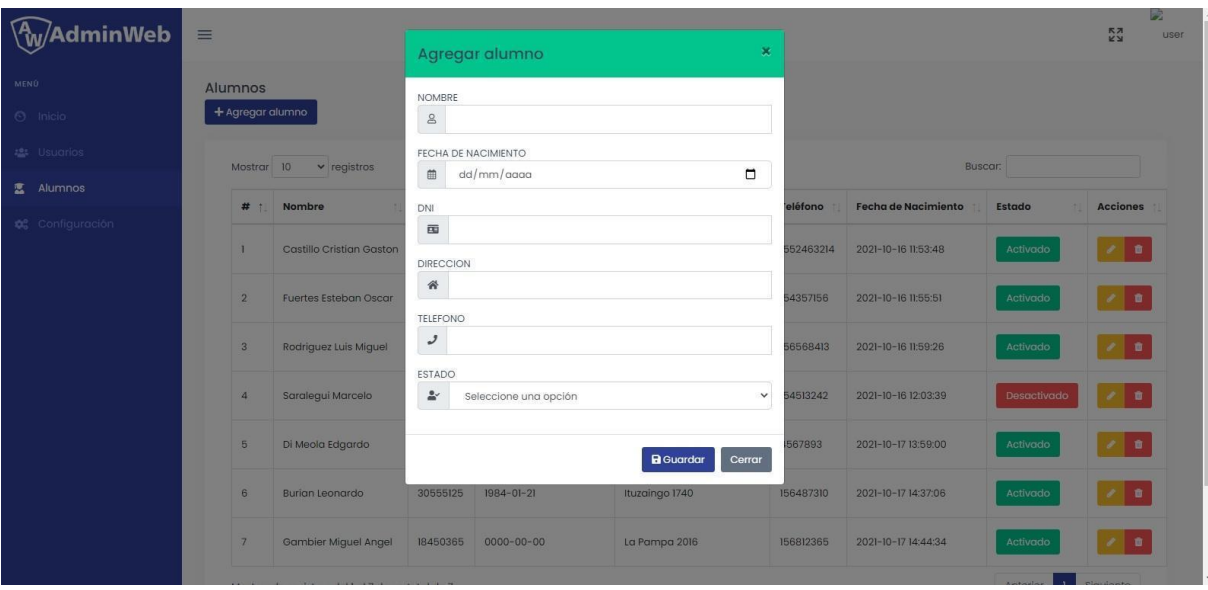

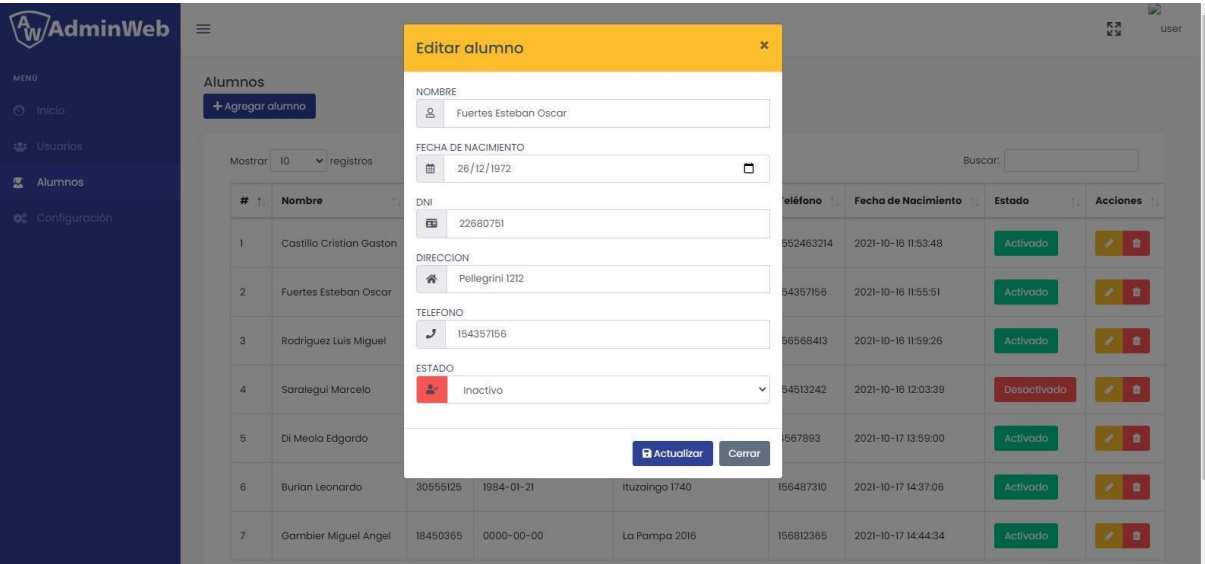

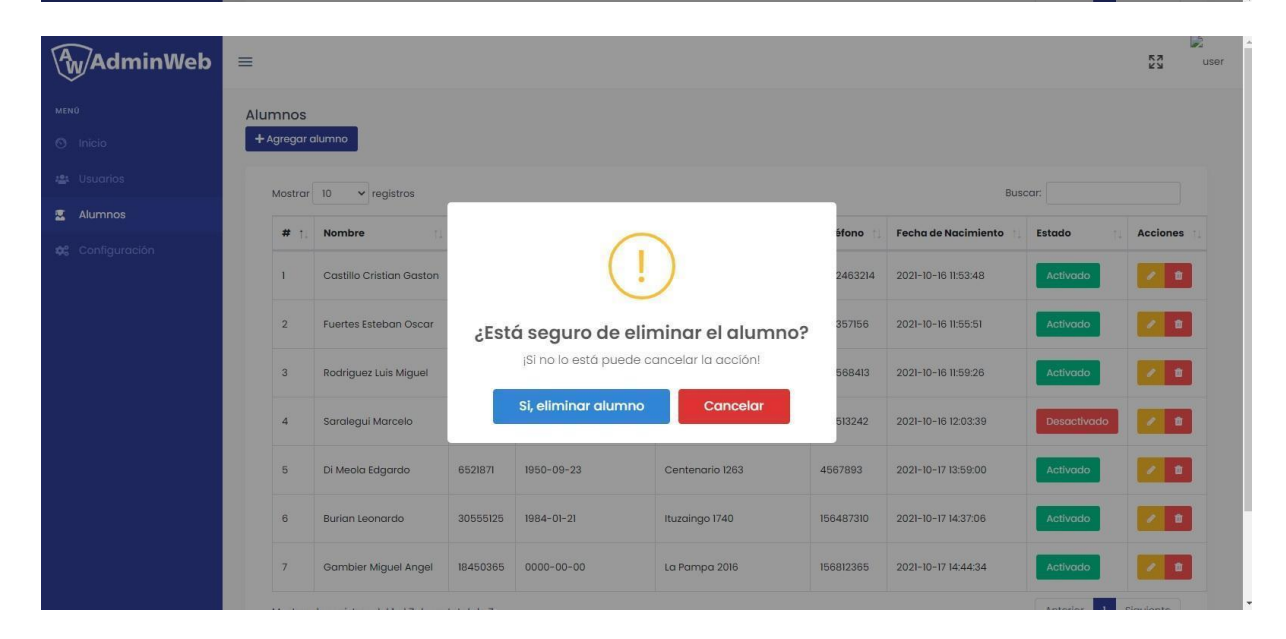

# **Proceso AMC Cobro Alumnos**

<span id="page-46-0"></span>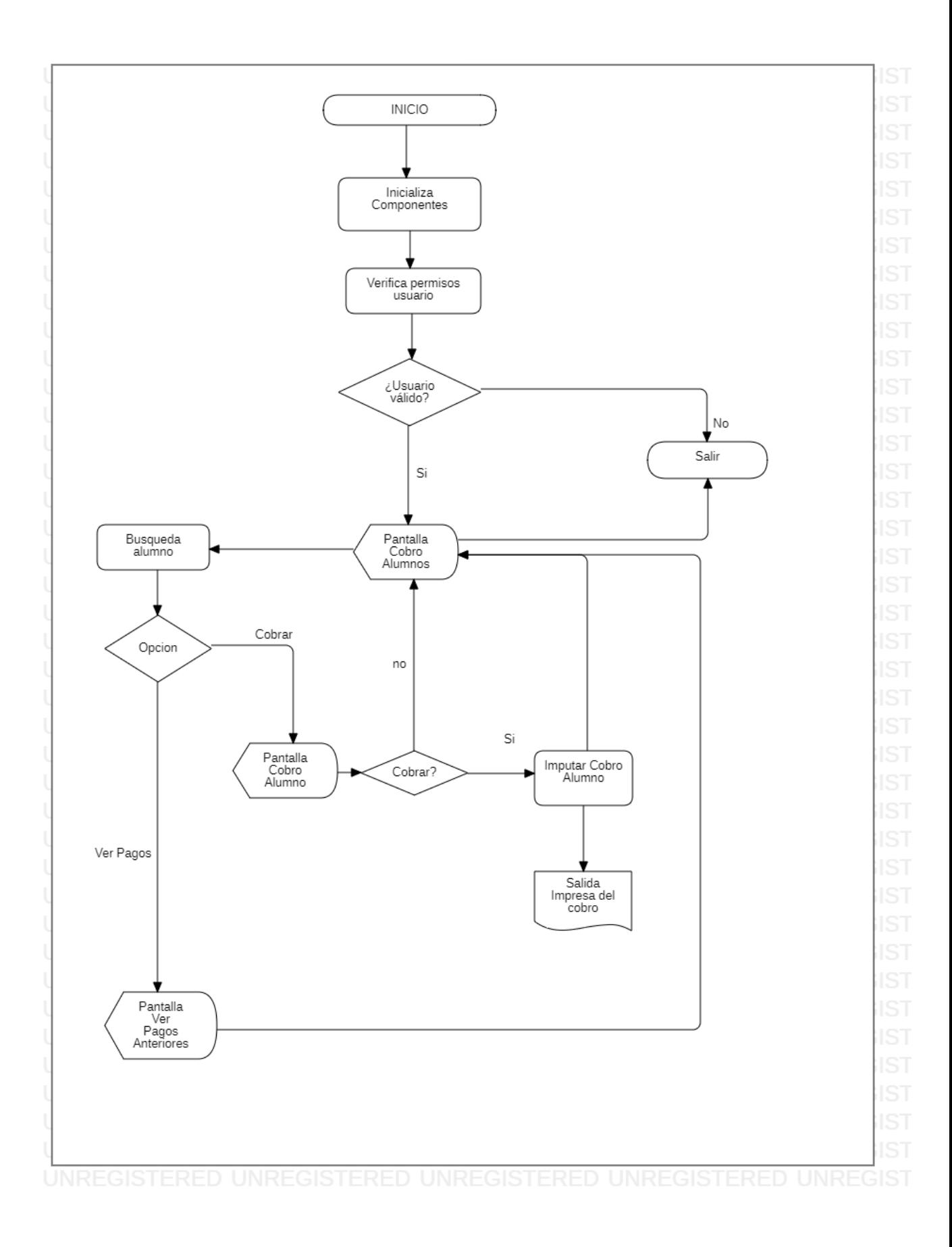

### **Rutinas**

<span id="page-47-0"></span>Rutina **Inicializa componentes**: Carga en el DOM todos los archivos necesarios para la visualización correcta del sistema.

#### Rutina **Verificar Permisos Usuario:**

Descripción de la rutina: Verifica si el usuario ingresado es Administrador, sino lo devuelve al inicio del sistema.

Si rol == "Administrador" entonces

Accede a Pantalla disciplinas

Sino

Vuelve a inicio

finSi

#### Rutina **Búsqueda Alumno:**

Descripción de la rutina: Abre una ventana modal con un buscador dinámico para traer al alumno tanto por nombre como por DNI.

String nombreAlumno String dniAlumno

datos = Select \* from alumnos where nombre like % nombreAlumno % or dni % dniAlumno %

#### Rutina **Imputar Cobro Alumno:**

Descripción de la rutina: Una vez encontrado al alumno, se le agrega el cobro de la disciplina correspondiente.

Rutina **Salir**: lleva al usuario al inicio del sistema.

## **Salida impresa cobro a alumnos**

<span id="page-48-0"></span>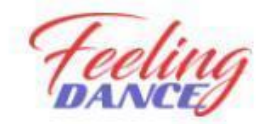

RECIBO DE COBRO A **ALUMNOS** 

FECHA ...../...../........

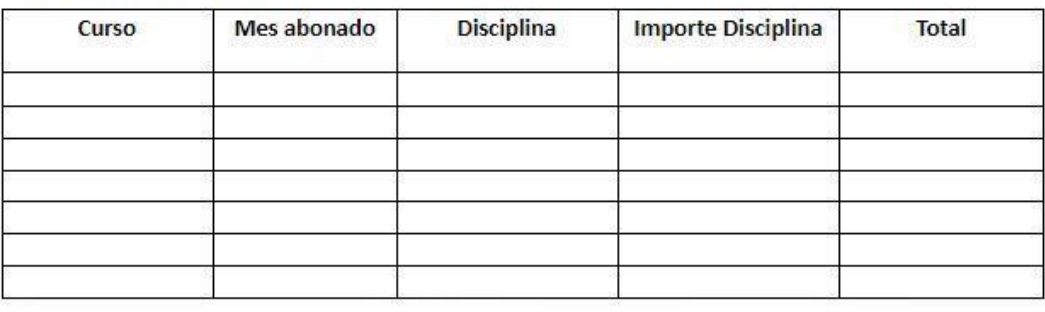

 $\begin{minipage}{.4\linewidth} \begin{tabular}{l} \hline \textbf{1} & \textbf{1} & \$ FIRMA

 $\begin{minipage}{0.5\textwidth} \begin{tabular}{|c|c|c|} \hline \multicolumn{1}{|c|}{\textbf{1}} & \multicolumn{1}{|c|}{\textbf{2}} & \multicolumn{1}{|c|}{\textbf{3}} & \multicolumn{1}{|c|}{\textbf{4}} & \multicolumn{1}{|c|}{\textbf{5}} & \multicolumn{1}{|c|}{\textbf{6}} & \multicolumn{1}{|c|}{\textbf{7}} & \multicolumn{1}{|c|}{\textbf{8}} & \multicolumn{1}{|c|}{\textbf{9}} & \multicolumn{1}{|c|}{\textbf{1}} & \multicolumn{1}{|c$ 

ACLARACIÓN

DNI

## **Pantallas cobro alumnos**

<span id="page-49-0"></span>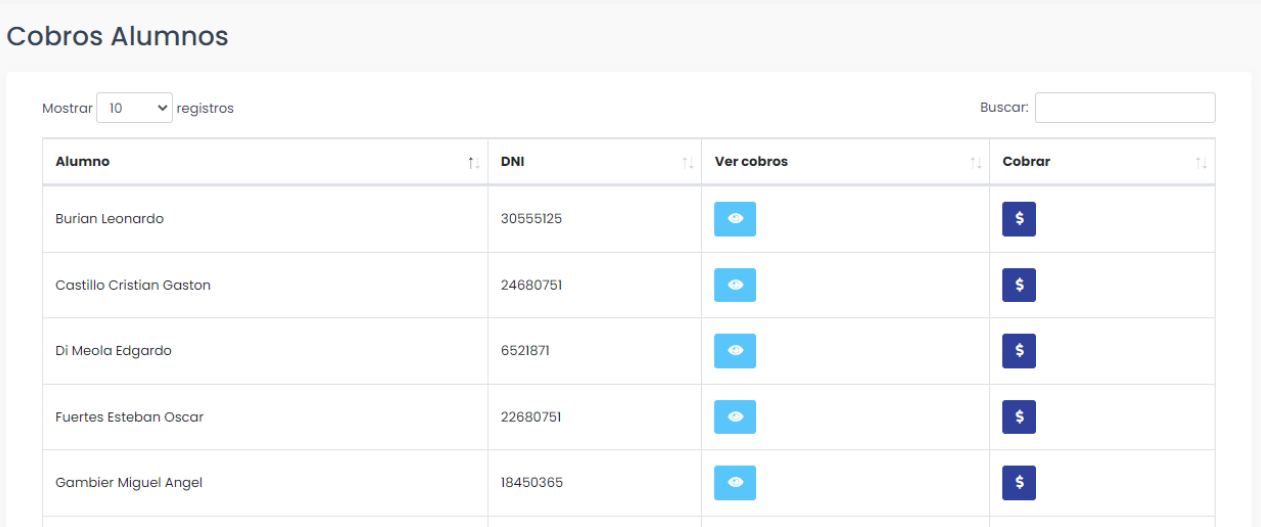

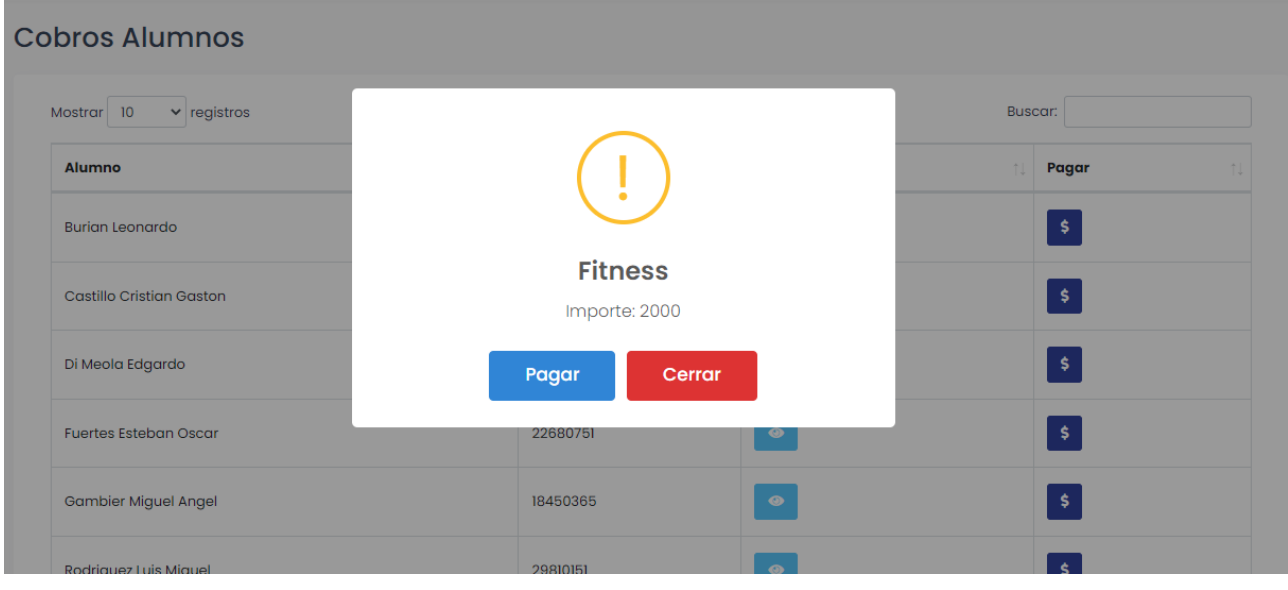

## **Esquema de la Base de datos**

<span id="page-50-0"></span>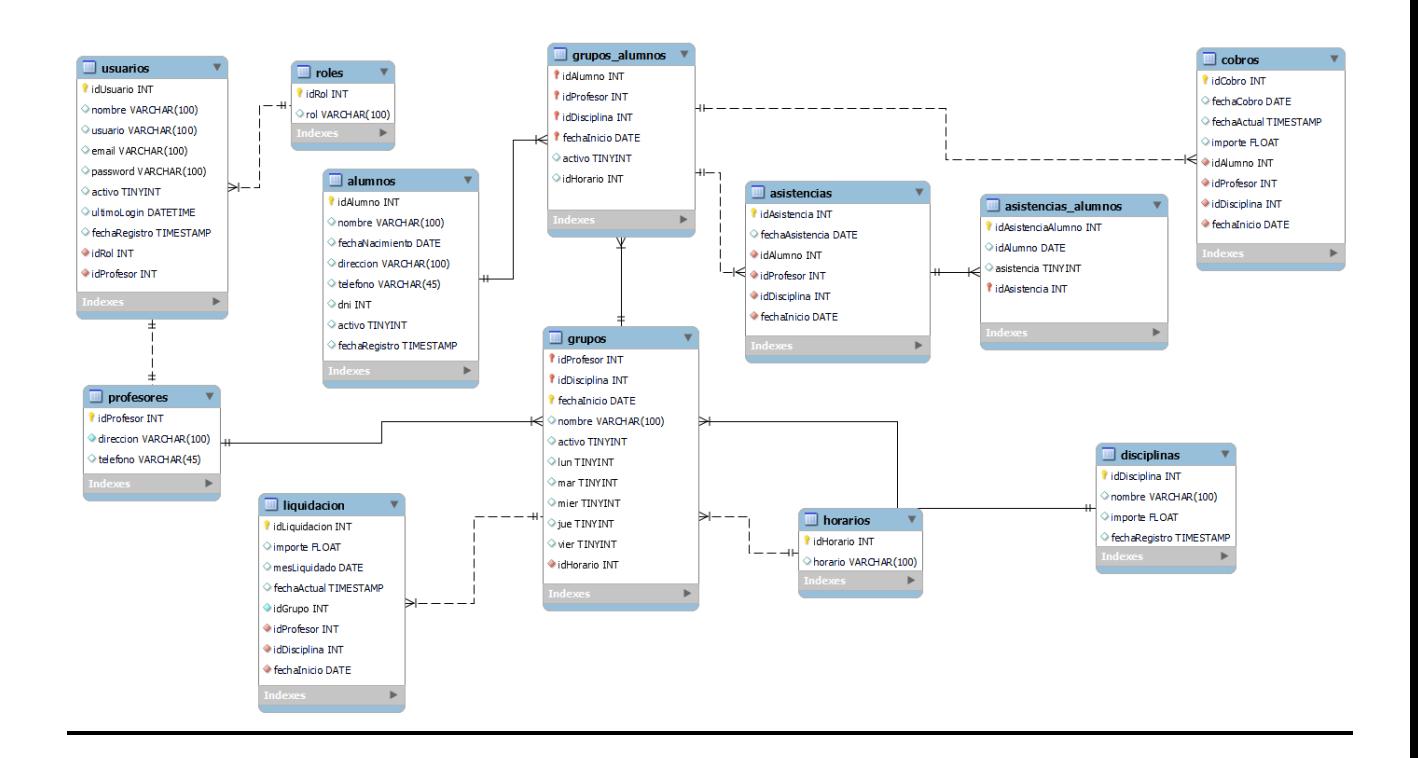

# **Diccionario de datos**

#### <span id="page-50-1"></span>Tabla: usuarios

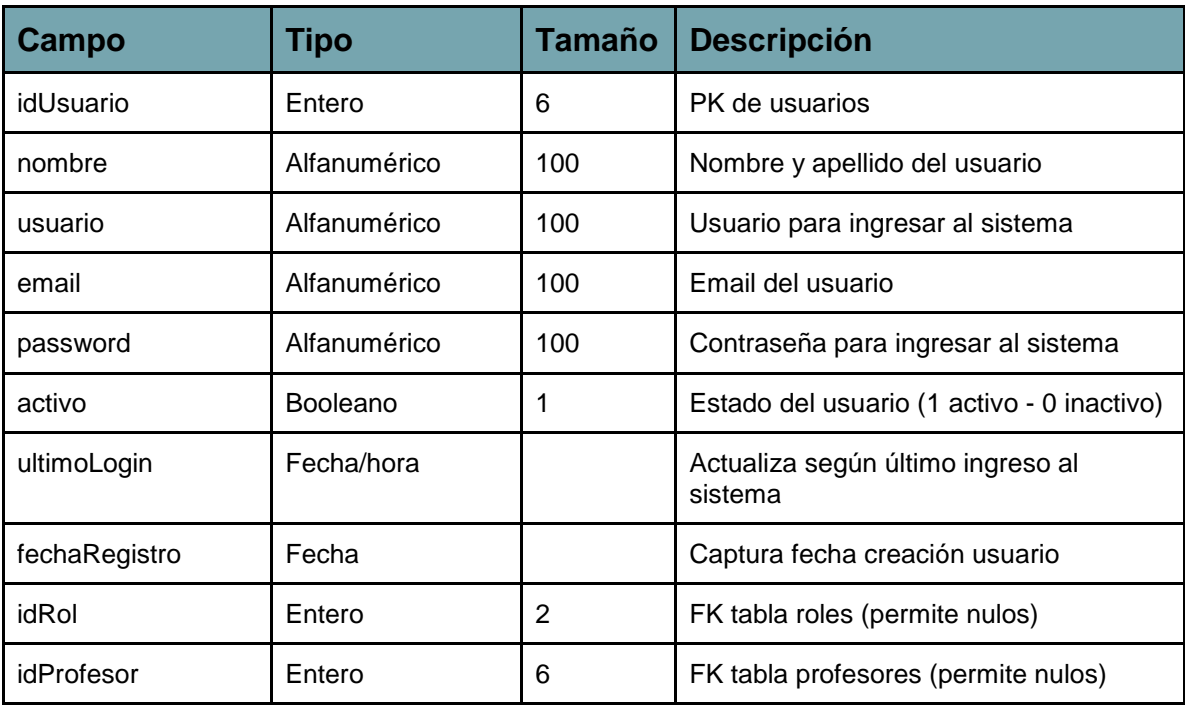

### Tabla roles

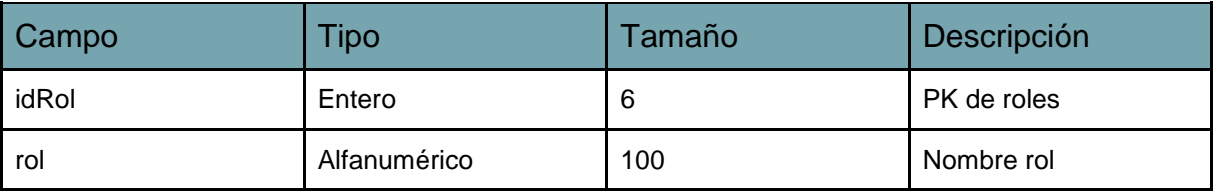

## Tabla profesores

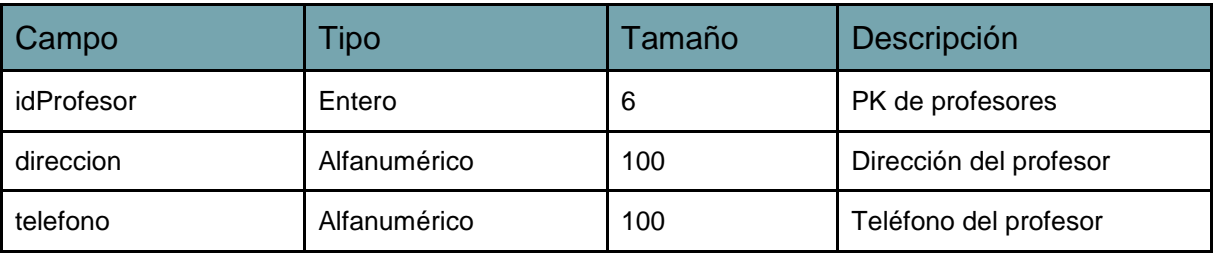

### Tabla alumnos

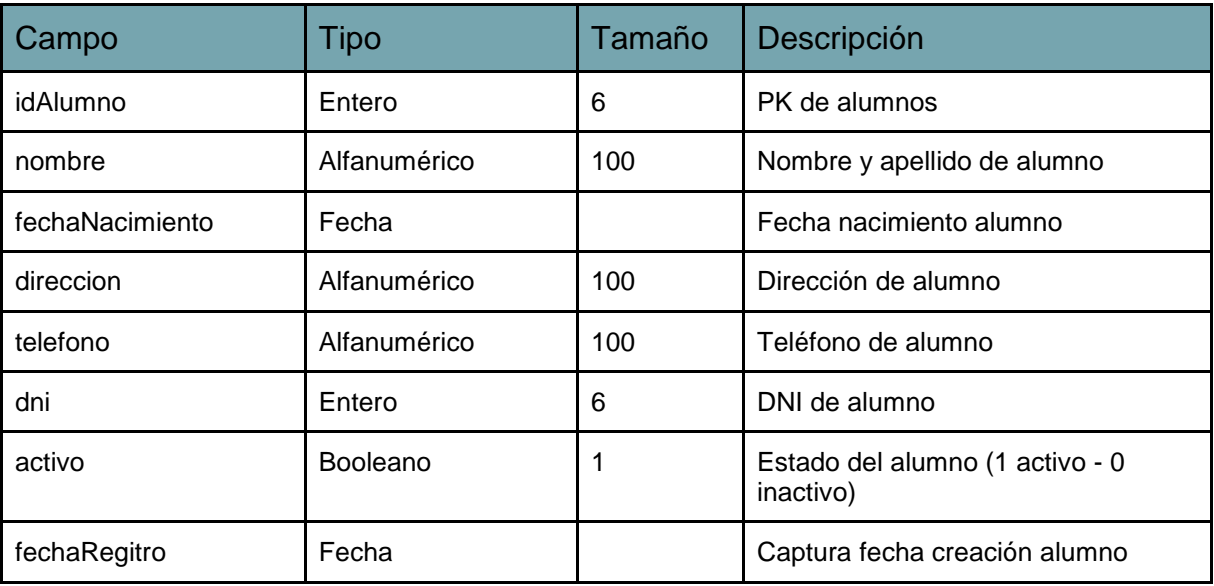

## Tabla liquidación

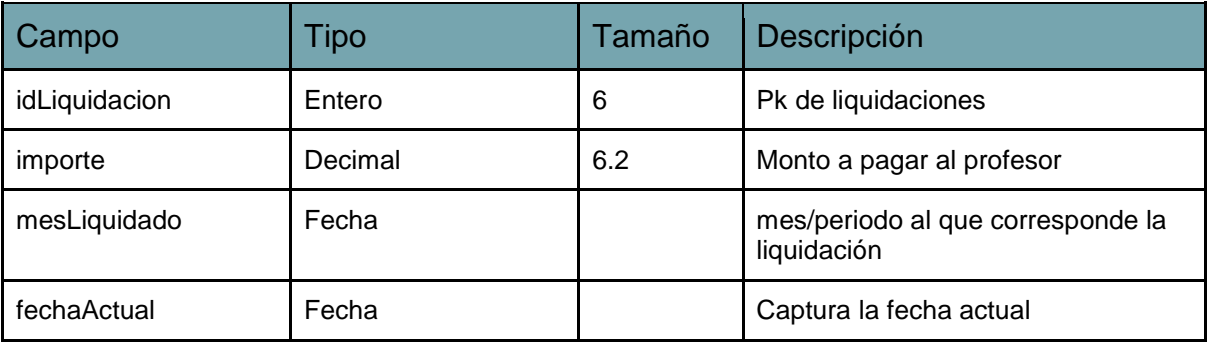

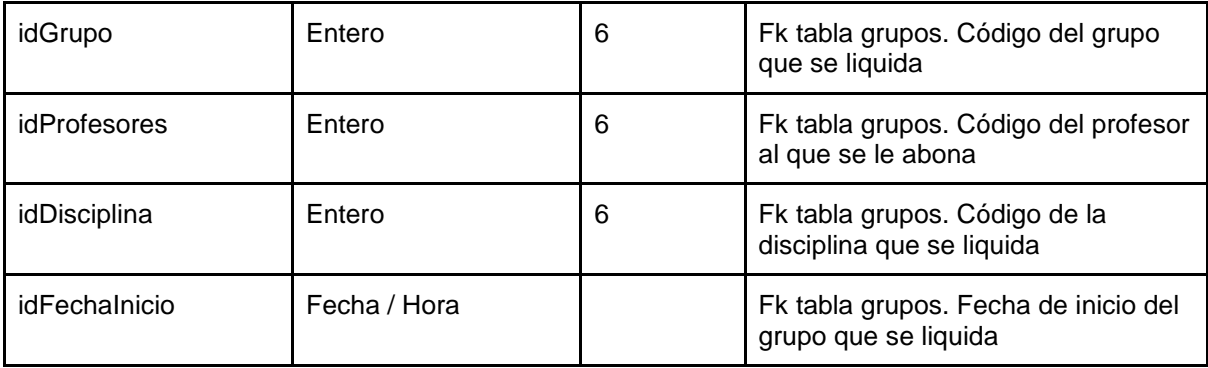

## Tabla grupos

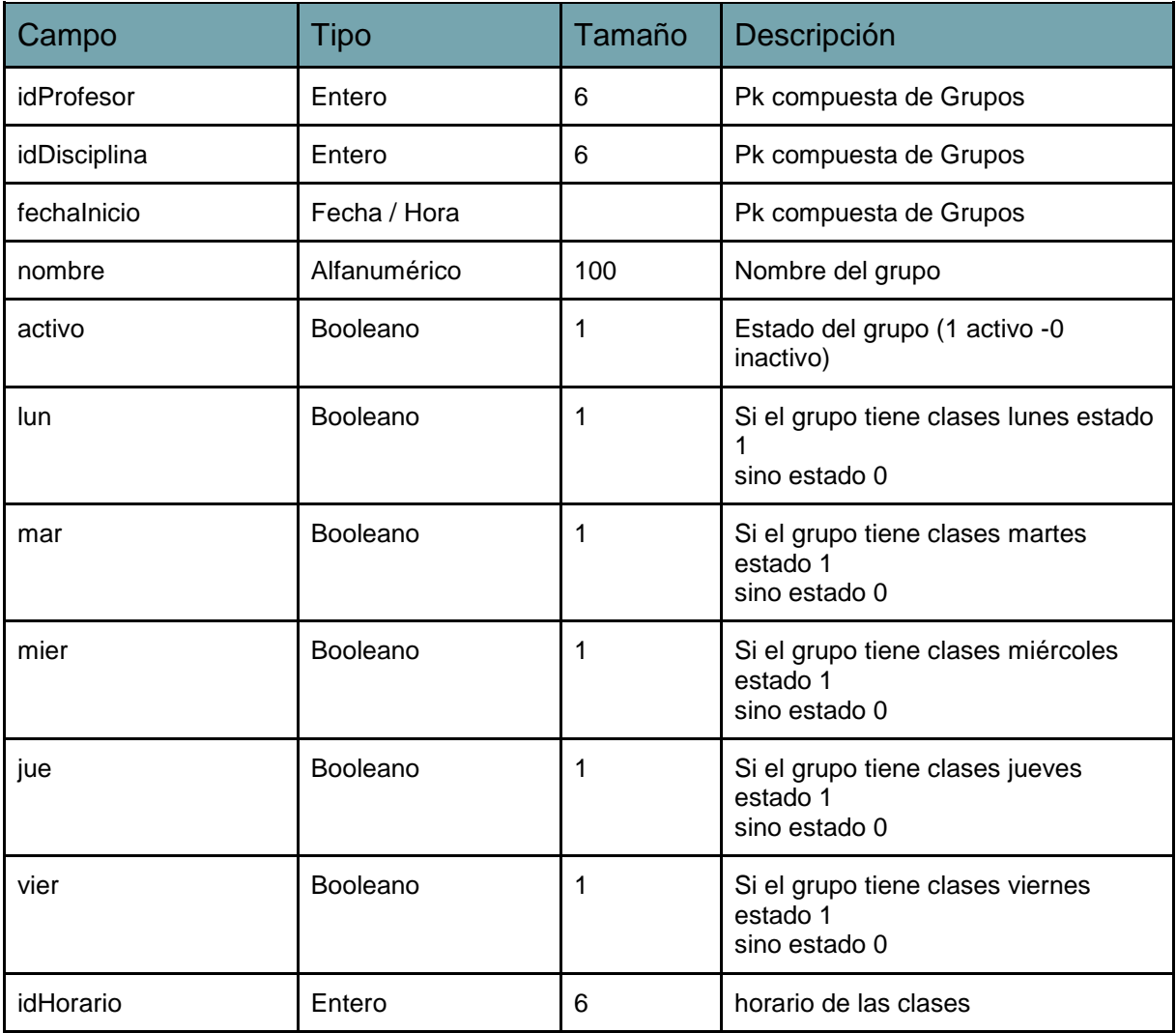

### Tabla horarios

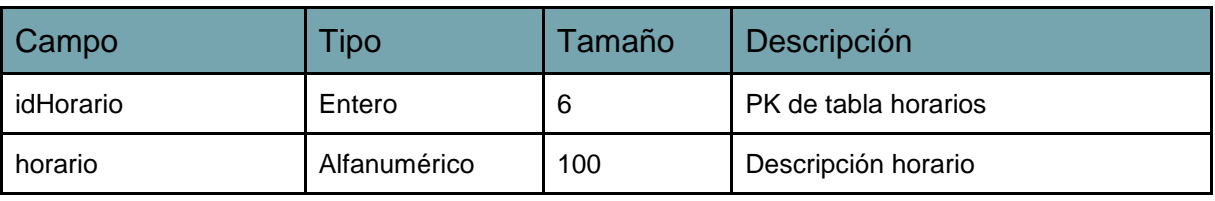

### Tabla grupos\_alumnos

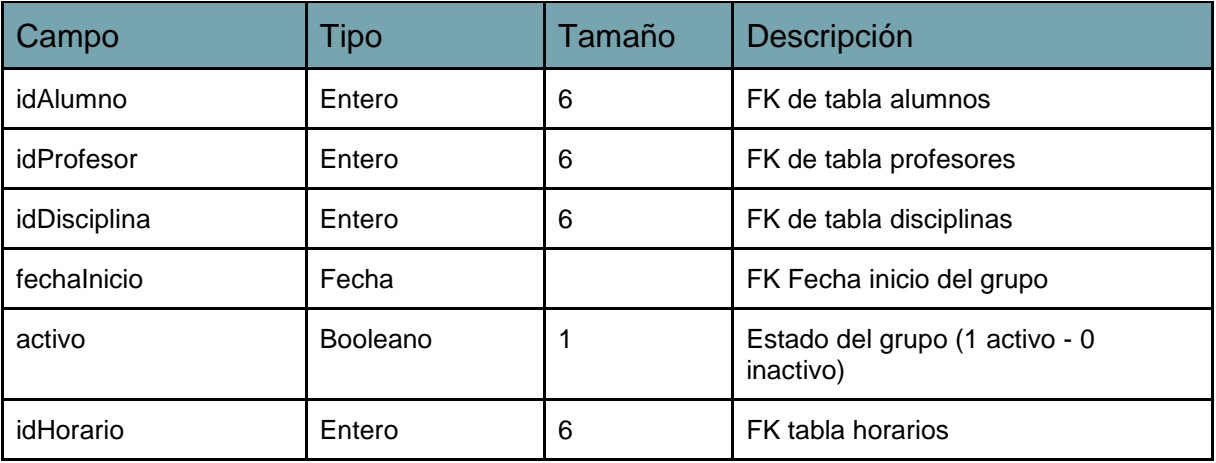

## Tabla disciplinas

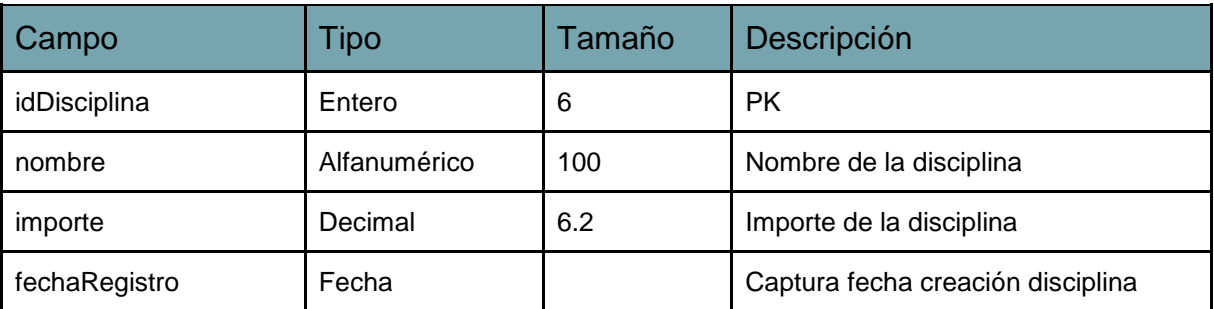

### Tabla asistencias

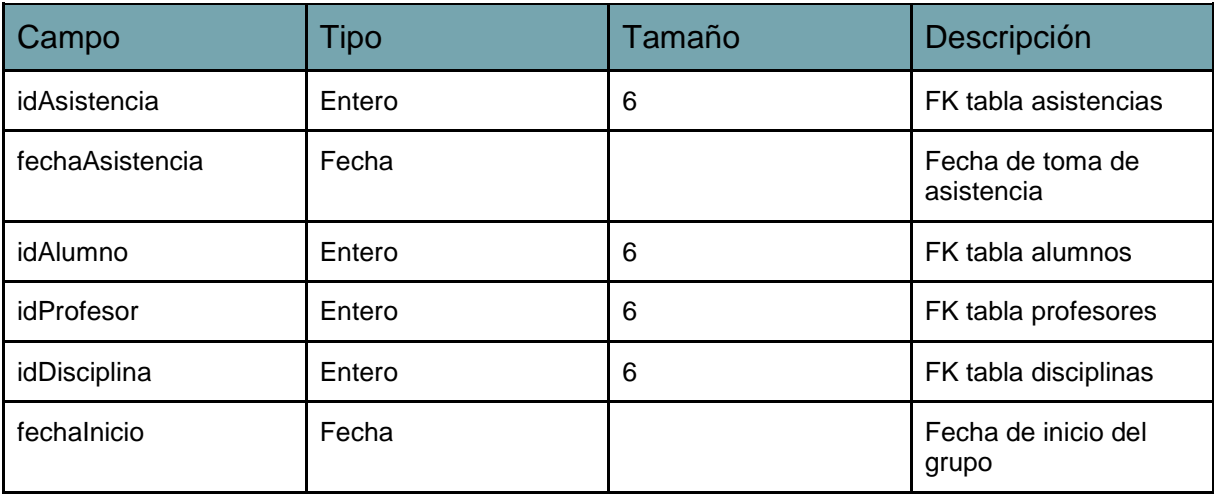

### Tabla asistencias\_alumnos

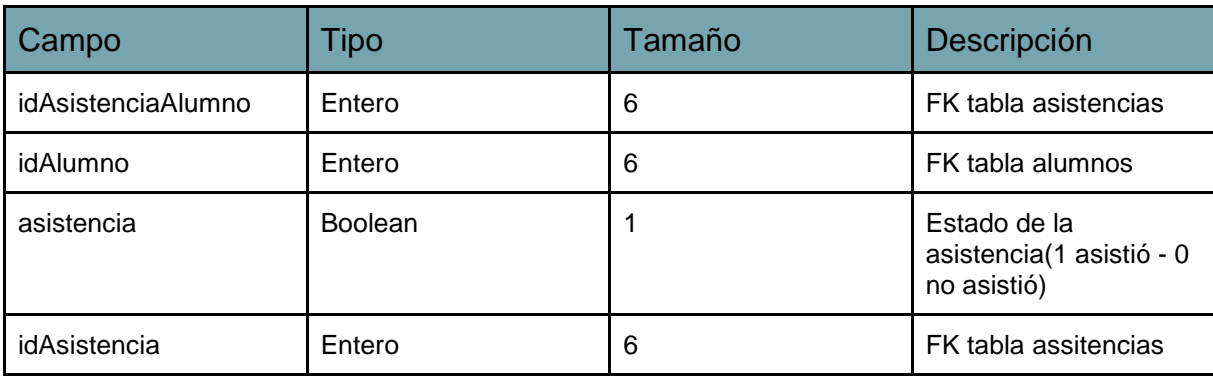

### Tabla cobros

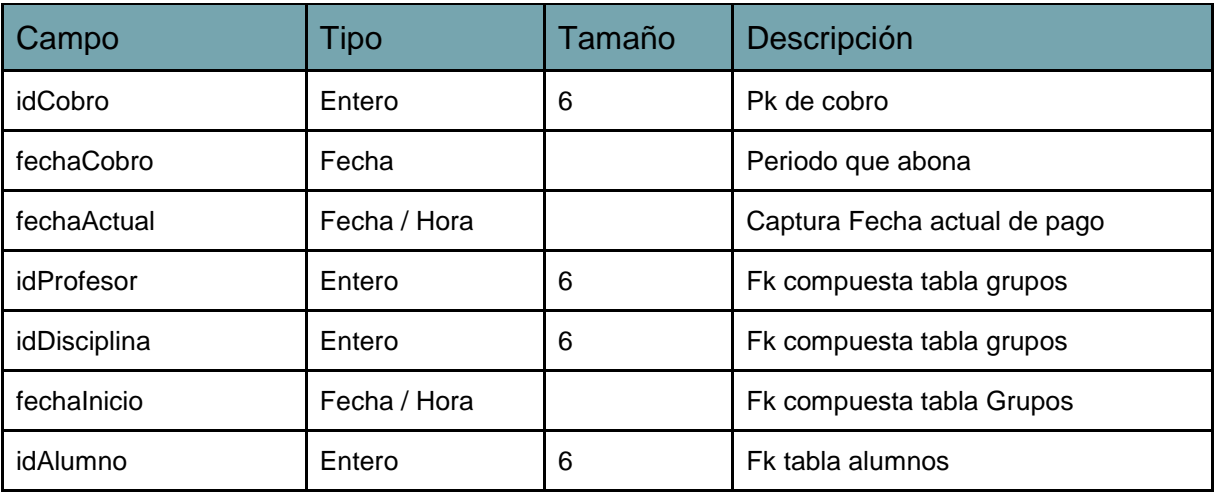